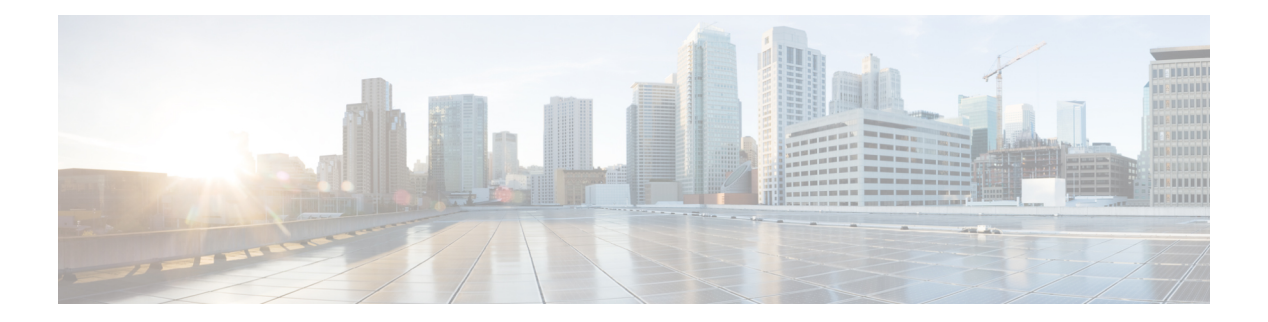

# **M Commands**

- [mac-address,](#page-3-0) on page 4
- [mac-changes,](#page-8-0) on page 9
- [mac-learning,](#page-9-0) on page 10
- [managed-config-check,](#page-10-0) on page 11
- [managed-config-flag,](#page-11-0) on page 12
- [managed-nic-prof,](#page-12-0) on page 13
- [managed-uplink-prof,](#page-13-0) on page 14
- [management-epg,](#page-14-0) on page 15
- [management-uri,](#page-15-0) on page 16
- [master,](#page-16-0) on page 17
- [match-precedence,](#page-17-0) on page 18
- [match,](#page-18-0) on page 19
- [match](#page-20-0) arp, on page 21
- match [bridge-domain,](#page-21-0) on page 22
- [match](#page-22-0) dscp, on page 23
- [match](#page-23-0) icmp, on page 24
- [match](#page-24-0) ip, on page 25
- match ip [multicast](#page-25-0) group, on page 26
- match ip [multicast](#page-26-0) group rp, on page 27
- match ip [multicast](#page-27-0) group rp source, on page 28
- match ip [multicast](#page-28-0) group source, on page 29
- match ip [multicast](#page-29-0) group source rp, on page 30
- match ip [multicast](#page-30-0) rp, on page 31
- match ip [multicast](#page-31-0) rp group, on page 32
- match ip [multicast](#page-32-0) rp group source, on page 33
- match ip [multicast](#page-33-0) rp source, on page 34
- match ip [multicast](#page-34-0) rp source group, on page 35
- match ip [multicast](#page-35-0) source, on page 36
- match ip [multicast](#page-36-0) source group, on page 37
- match ip [multicast](#page-37-0) source group rp, on page 38
- match ip [multicast](#page-38-0) source rp, on page 39
- match ip [multicast](#page-39-0) source rp group, on page 40
- [match](#page-40-0) ipv6, on page 41
- match [prefix-list](#page-41-0), on page 42
- [match](#page-42-0) raw , on page 43
- [match](#page-43-0) route group , on page 44
- [match](#page-44-0) tcp, on page 45
- [match](#page-45-0) udp , on page 46
- [max-lsa](#page-46-0) , on page 47
- [max-validity-period](#page-48-0) , on page 49
- max, on [page](#page-49-0) 50
- max [concurrent](#page-50-0), on page 51
- max [running](#page-51-0) , on page 52
- [maxas-limit](#page-52-0) , on page 53
- [maximum-hop-limit](#page-53-0) , on page 54
- [maximum-paths](#page-54-0) , on page 55
- [maximum-prefix](#page-57-0) , on page 58
- [maximum-router-preference](#page-59-0) , on page 60
- [maxthreshold](#page-60-0) , on page 61
- mcp, on [page](#page-61-0) 62
- mcp [action](#page-64-0) , on page 65
- mcp control [pdu-per-vlan](#page-65-0) , on page 66
- mcp [description](#page-66-0), on page 67
- mcp [enable](#page-67-0) , on page 68
- mcp [factor](#page-68-0) , on page 69
- mcp [init-delay](#page-69-0) , on page 70
- mcp [transmit-frequency](#page-70-0) , on page 71
- [member](#page-71-0) , on page 72
- [message-level](#page-72-0) , on page 73
- [message-size](#page-74-0) , on page 75
- [metric](#page-75-0), on page 76
- [mgmt-connectivity-pref,](#page-77-0) on page 78
- [mgmt-epg,](#page-78-0) on page 79
- [microsoft-domain,](#page-79-0) on page 80
- [microsoft,](#page-80-0) on page 81
- [min-rx,](#page-81-0) on page 82
- [min-tx,](#page-82-0) on page 83
- min, on [page](#page-83-0) 84
- [minimum-hop-limit,](#page-84-0) on page 85
- [minthreshold,](#page-85-0) on page 86
- [mode-type,](#page-86-0) on page 87
- [mode,](#page-87-0) on page 88
- [modulus,](#page-89-0) on page 90
- [monitor,](#page-90-0) on page 91
- [monitor](#page-91-0) access, on page 92
- [monitor](#page-92-0) fabric, on page 93
- [monitor](#page-93-0) tenant, on page 94
- [monitor](#page-94-0) virtual, on page 95
- [monitoring-password,](#page-95-0) on page 96

 $\overline{\phantom{a}}$ 

- [monitoring-user,](#page-96-0) on page 97
- [moquery,](#page-98-0) on page 99
- [mtu-ignore,](#page-100-0) on page 101
- mtu, on [page](#page-101-0) 102
- [multi-destination,](#page-105-0) on page 106
- [multi-site-mac-address,](#page-106-0) on page 107
- [multicast-address,](#page-107-0) on page 108
- [multiplier,](#page-108-0) on page 109

# <span id="page-3-0"></span>**mac-address**

### **mac-address E.E.E|EE-EE-EE-EE-EE-EE|EE:EE:EE:EE:EE:EE|EEEE.EEEE.EEEE**

**Description:** Add a custom MAC address to the bridgedomain

#### **Syntax:**

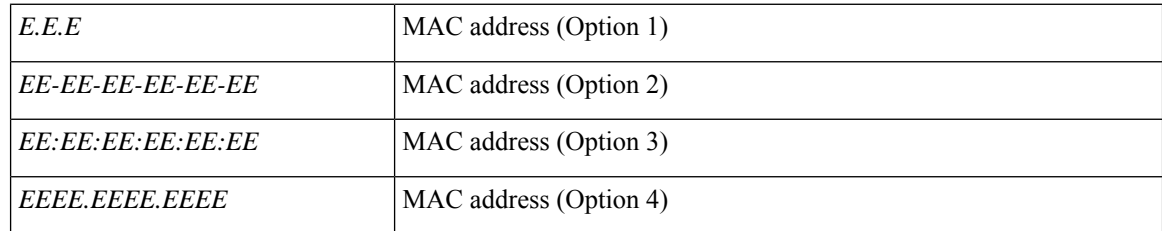

**Command Mode:** interface : Configuration for interface bridge-domain

### **Command Path:**

```
# configure [['terminal', 't']]
(config)# tenant <WORD>
(config-tenant)# interface bridge-domain <WORD>
(config-tenant-interface)# mac-address
E.E.E|EE-EE-EE-EE-EE-EE|EE:EE:EE:EE:EE:EE|EEEE.EEEE.EEEE
```
## **mac-address <WORD>**

**Description:** Configure Anycast MAC Address for L4-L7 Graph Connector

**Syntax:**

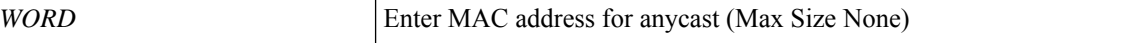

**Command Mode:** subnet-ip : Configure Subnet IP for a L4-l7 Graph Connector.

#### **Command Path:**

```
# configure [['terminal', 't']]
(config)# tenant <WORD>
(config-tenant)# l4l7 graph <WORD> [contract <contract-option>]
(config-graph)# service <WORD> [device-cluster-tenant <WORD>] [device-cluster <WORD>] [mode
<Available Modes>] [svcredir <Service Redirection>] [service-type <Service Type>]
(config-service)# connector <WORD> [cluster-interface <WORD>]
(config-connector)# subnet-ip <WORD> [subnet-ctrl <ctrl>]
(config-subnet-ip)# mac-address <WORD>
```
#### **mac-address E.E.E|EE-EE-EE-EE-EE-EE|EE:EE:EE:EE:EE:EE|EEEE.EEEE.EEEE**

**Description:** Manually set interface MAC address

#### **Syntax:**

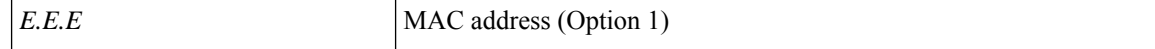

Ш

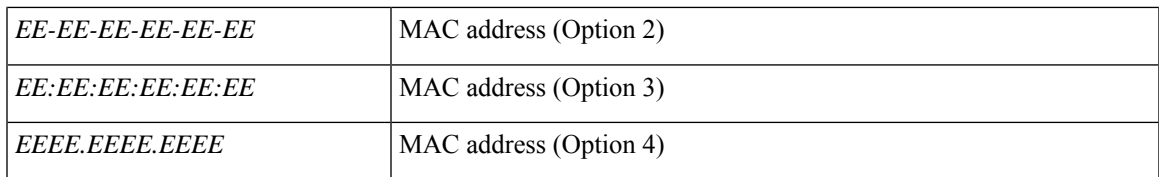

**Command Mode:** interface vlan : Vlan interface

#### **Command Path:**

```
# configure [['terminal', 't']]
(config)# leaf <101-4000>
(config-leaf)# interface vlan <1-4094>
(config-leaf-if)# mac-address E.E.E|EE-EE-EE-EE-EE-EE|EE:EE:EE:EE:EE:EE|EEEE.EEEE.EEEE
```
#### **mac-address E.E.E|EE-EE-EE-EE-EE-EE|EE:EE:EE:EE:EE:EE|EEEE.EEEE.EEEE**

**Description:** Configure mac Address

**Syntax:**

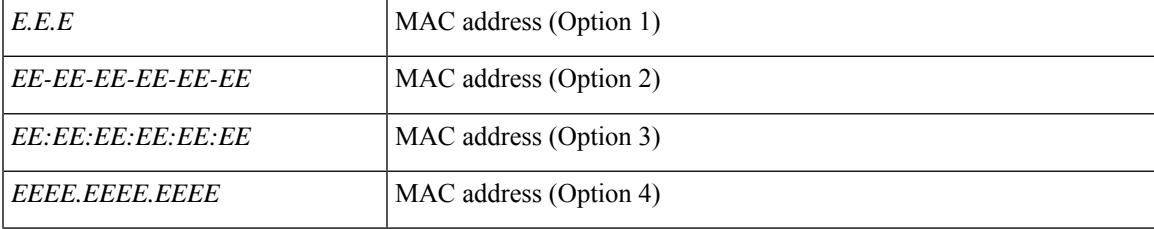

**Command Mode:** interface ethernet : Ethernet IEEE 802.3z

#### **Command Path:**

```
# configure [['terminal', 't']]
(config)# leaf <101-4000>
(config-leaf)# interface ethernet <ifRange>
(config-leaf-if)# mac-address E.E.E|EE-EE-EE-EE-EE-EE|EE:EE:EE:EE:EE:EE|EEEE.EEEE.EEEE
```
### **mac-address <WORD>**

**Description:** Virtual MAC address

**Syntax:**

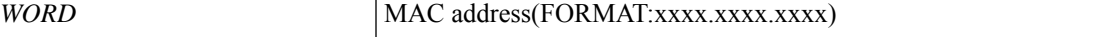

**Command Mode:** hsrp group : Configure HSRP Group

```
# configure [['terminal', 't']]
(config)# leaf <101-4000>
(config-leaf)# interface ethernet <ifRange>
(config-leaf-if)# hsrp group <NUMBER> [['ipv4', 'ipv6']]
(config-if-hsrp)# mac-address <WORD>
```
### **mac-address E.E.E|EE-EE-EE-EE-EE-EE|EE:EE:EE:EE:EE:EE|EEEE.EEEE.EEEE**

**Description:** Configure mac Address

#### **Syntax:**

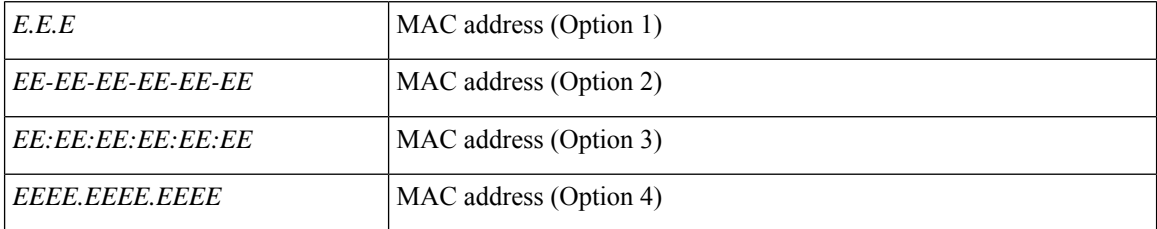

**Command Mode:** interface port-channel : Port Channel interface

#### **Command Path:**

```
# configure [['terminal', 't']]
(config)# leaf <101-4000>
(config-leaf)# interface port-channel <WORD> [fex <fex>]
(config-leaf-if)# mac-address E.E.E|EE-EE-EE-EE-EE-EE|EE:EE:EE:EE:EE:EE|EEEE.EEEE.EEEE
```
#### **mac-address <WORD>**

**Description:** Virtual MAC address

**Syntax:**

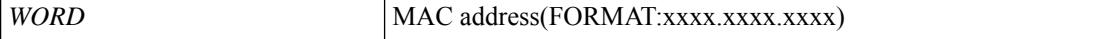

**Command Mode:** hsrp group : Configure HSRP Group

#### **Command Path:**

```
# configure [['terminal', 't']]
(config)# leaf <101-4000>
(config-leaf)# interface port-channel <WORD> [fex <fex>]
(config-leaf-if)# hsrp group <NUMBER> [['ipv4', 'ipv6']]
(config-if-hsrp)# mac-address <WORD>
```
#### **mac-address E.E.E|EE-EE-EE-EE-EE-EE|EE:EE:EE:EE:EE:EE|EEEE.EEEE.EEEE**

**Description:** Manually set interface MAC address

**Syntax:**

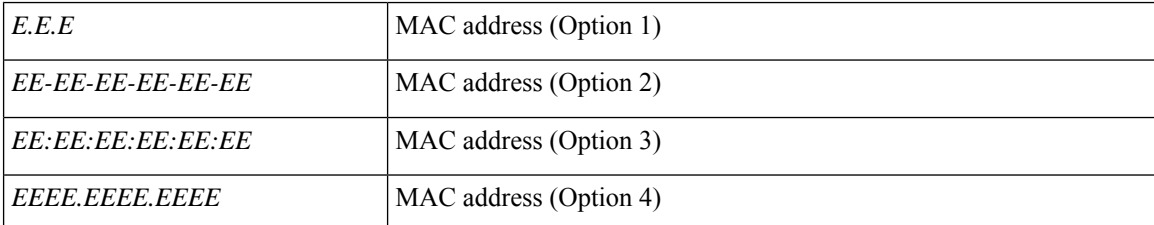

**Command Mode:** interface vlan : Vlan interface

Ш

#### **Command Path:**

```
# configure [['terminal', 't']]
(config)# spine <101-4000>
(config-spine)# interface vlan <1-4094>
(config-leaf-if)# mac-address E.E.E|EE-EE-EE-EE-EE-EE|EE:EE:EE:EE:EE:EE|EEEE.EEEE.EEEE
```
## **mac-address E.E.E|EE-EE-EE-EE-EE-EE|EE:EE:EE:EE:EE:EE|EEEE.EEEE.EEEE**

**Description:** Configure mac Address

#### **Syntax:**

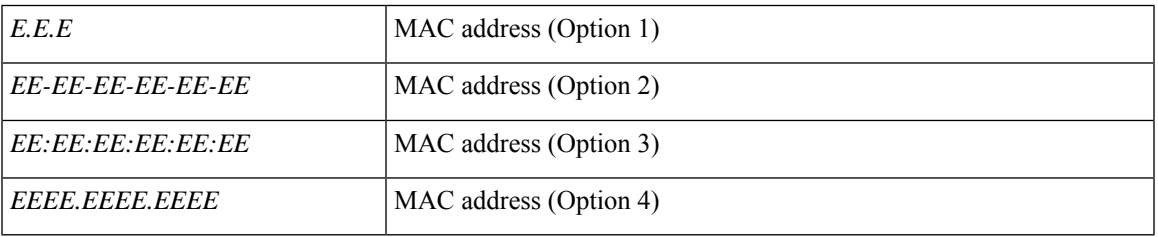

**Command Mode:** interface ethernet : Ethernet IEEE 802.3z

### **Command Path:**

```
# configure [['terminal', 't']]
(config)# spine <101-4000>
(config-spine)# interface ethernet <ifRange>
(config-leaf-if)# mac-address E.E.E|EE-EE-EE-EE-EE-EE|EE:EE:EE:EE:EE:EE|EEEE.EEEE.EEEE
```
#### **mac-address <WORD>**

**Description:** Virtual MAC address

**Syntax:**

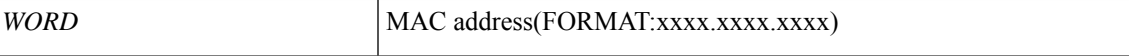

**Command Mode:** hsrp group : Configure HSRP Group

#### **Command Path:**

```
# configure [['terminal', 't']]
(config)# spine <101-4000>
(config-spine)# interface ethernet <ifRange>
(config-leaf-if)# hsrp group <NUMBER> [['ipv4', 'ipv6']]
(config-if-hsrp)# mac-address <WORD>
```
#### **mac-address E.E.E|EE-EE-EE-EE-EE-EE|EE:EE:EE:EE:EE:EE|EEEE.EEEE.EEEE**

**Description:** Configure mac Address

**Syntax:**

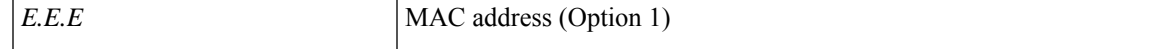

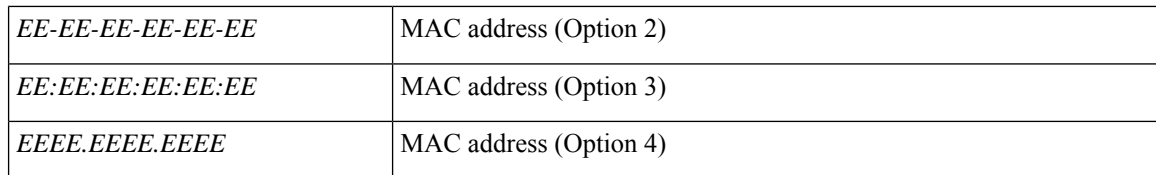

**Command Mode:** interface port-channel : Port Channel interface

#### **Command Path:**

```
# configure [['terminal', 't']]
(config)# spine <101-4000>
(config-spine)# interface port-channel <WORD> [fex <fex>]
(config-leaf-if)# mac-address E.E.E|EE-EE-EE-EE-EE-EE|EE:EE:EE:EE:EE:EE|EEEE.EEEE.EEEE
```
## **mac-address <WORD>**

**Description:** Virtual MAC address

**Syntax:**

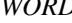

*WORD* MAC address(FORMAT:xxxx.xxxx.xxxx)

**Command Mode:** hsrp group : Configure HSRP Group

```
# configure [['terminal', 't']]
(config)# spine <101-4000>
(config-spine)# interface port-channel <WORD> [fex <fex>]
(config-leaf-if)# hsrp group <NUMBER> [['ipv4', 'ipv6']]
(config-if-hsrp)# mac-address <WORD>
```
# <span id="page-8-0"></span>**mac-changes**

### **mac-changes accept**

**Description:** Enable/disable MAC changes on trunk

**Syntax:**

accept enable

**Command Mode:** trunk-portgroup : Configure a trunk port group in the VMWare domain

```
# configure [['terminal', 't']]
(config)# vmware-domain <WORD> [delimiter <WORD>] [access-mode <access-mode>]
(config-vmware)# trunk-portgroup <>
(config-vmware-trunk)# mac-changes accept
```
# <span id="page-9-0"></span>**mac-learning**

### **mac-learning <arg>**

**Description:** enable/disable mac-learning on the qinq-tunnel

**Syntax:**

*arg*

**Command Mode:** dot1q-tunnel : Tunnel configuration mode

```
# configure [['terminal', 't']]
(config)# tenant <WORD>
(config-tenant)# dot1q-tunnel <WORD>
(config-tenant-tunnel)#mac-learning <>
```
# <span id="page-10-0"></span>**managed-config-check**

### **managed-config-check**

**Description:** Enable managed address configuration check in router advertisement guard policy

**Command Mode:** router-advertisement-guard : Configuration for router advertisement guard policy

```
# configure [['terminal', 't']]
(config)# tenant <WORD>
(config-tenant)# first-hop-security
(config-tenant-fhs)# security-policy <WORD>
(config-tenant-fhs-secpol)# router-advertisement-guard
(config-tenant-fhs-raguard)# managed-config-check
```
# <span id="page-11-0"></span>**managed-config-flag**

### **managed-config-flag**

**Description:** Set managed address configuration flag in router advertisement guard policy

**Command Mode:** router-advertisement-guard : Configuration for router advertisement guard policy

```
# configure [['terminal', 't']]
(config)# tenant <WORD>
(config-tenant)# first-hop-security
(config-tenant-fhs)# security-policy <WORD>
(config-tenant-fhs-secpol)# router-advertisement-guard
(config-tenant-fhs-raguard)# managed-config-flag
```
# <span id="page-12-0"></span>**managed-nic-prof**

### **managed-nic-prof <externalId> <vmm-domain>**

**Description:** Managed Nic Profile

#### **Syntax:**

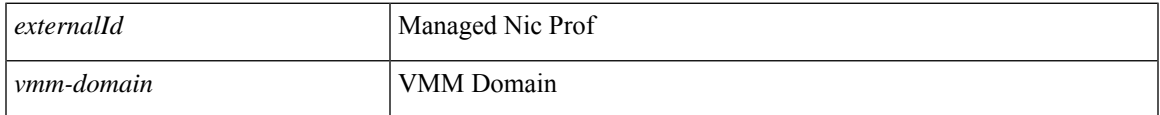

**Command Mode:** external-switch-node : External Switch Node

```
# configure [['terminal', 't']]
(config)# system external-switch-group <group-name>
(config-external-switch-group)# external-switch-node <node-name>
(config-external-switch-node)# managed-nic-prof <externalId> <vmm-domain>
```
# <span id="page-13-0"></span>**managed-uplink-prof**

### **managed-uplink-prof <externalId>**

**Description:** Managed Uplink Profile

**Syntax:**

*externalId* Managed Uplink Prof

**Command Mode:** external-switch-node : External Switch Node

```
# configure [['terminal', 't']]
(config)# system external-switch-group <group-name>
(config-external-switch-group)# external-switch-node <node-name>
(config-external-switch-node)# managed-uplink-prof <externalId>
```
# <span id="page-14-0"></span>**management-epg**

### **management-epg <WORD>**

**Description:** Set the TACACS+ accounting mgmt epg

**Syntax:**

*WORD* MgmtEndpoint

**Command Mode:** remote-dest : TACACS Accounting remote destination's DNS name or its IP address

```
# configure [['terminal', 't']]
(config)# tacacslog-group <WORD>
(config-tacacslog-group)# remote-dest <A.B.C.D|A:B::C:D|WORD> port <port>
(config-remote-dest)# management-epg <WORD>
```
# <span id="page-15-0"></span>**management-uri**

### **management-uri <management-uri>**

**Description:** Management URI

**Syntax:**

*management-uri* Management URI

**Command Mode:** external-switch-node : External Switch Node

```
# configure [['terminal', 't']]
(config)# system external-switch-group <group-name>
(config-external-switch-group)# external-switch-node <node-name>
(config-external-switch-node)# management-uri <management-uri>
```
## <span id="page-16-0"></span>**master**

### **master [stratum <NUMBER>]**

**Description:** Master Mode for NTP Server

#### **Syntax:**

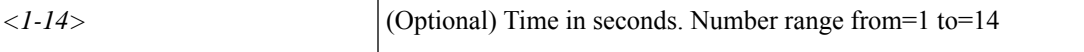

**Command Mode:** ntp : Configure the default ntp policy

#### **Command Path:**

```
# configure [['terminal', 't']]
(config)# pod <NUMBER>
(config-pod)# ntp
(config-ntp)# master [stratum <NUMBER>]
```
#### **master [stratum <NUMBER>]**

**Description:** Master Mode for NTP Server

**Syntax:**

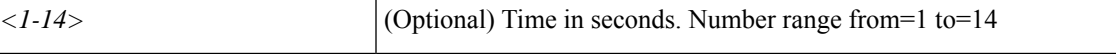

**Command Mode:** template ntp-fabric : Network Time Protocol (NTP)

```
# configure [['terminal', 't']]
(config)# template ntp-fabric <WORD>
(config-template-ntp-fabric)# master [stratum <NUMBER>]
```
# <span id="page-17-0"></span>**match-precedence**

**match-precedence <integer-value>**

**Description:** Configure User Precedence

**Syntax:**

*integer-value* | Configure User Precedence

**Command Mode:** epg : AEPg configuration mode

```
# configure [['terminal', 't']]
(config)# tenant <WORD>
(config-tenant)# application <WORD>
(config-tenant-app)# epg <WORD> [type <WORD>]
(config-tenant-app-epg)# match-precedence <integer-value>
```
П

# <span id="page-18-0"></span>**match**

#### **match <WORD>**

**Description:** Set match protocol

**Syntax:**

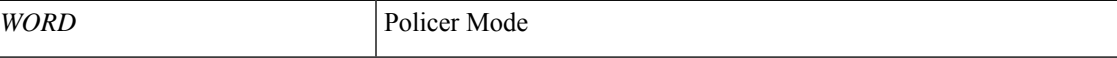

**Command Mode:** policy-protocol : Create policy protocol

**Command Path:**

```
# configure [['terminal', 't']]
(config)# policy-map type control-plane-if <WORD>
(config-pmap-copp-if)# policy-protocol <WORD>
(config-pmap-copp-if)# match <WORD>
```
#### **match dscp|dot1p <WORD> <WORD> [set-class <WORD>] [set-dscp <WORD>] [set-cos <WORD>]**

**Description:** Add a rule to match DSCP or DOT1P, queue the traffic and optionally mutate it

**Syntax:**

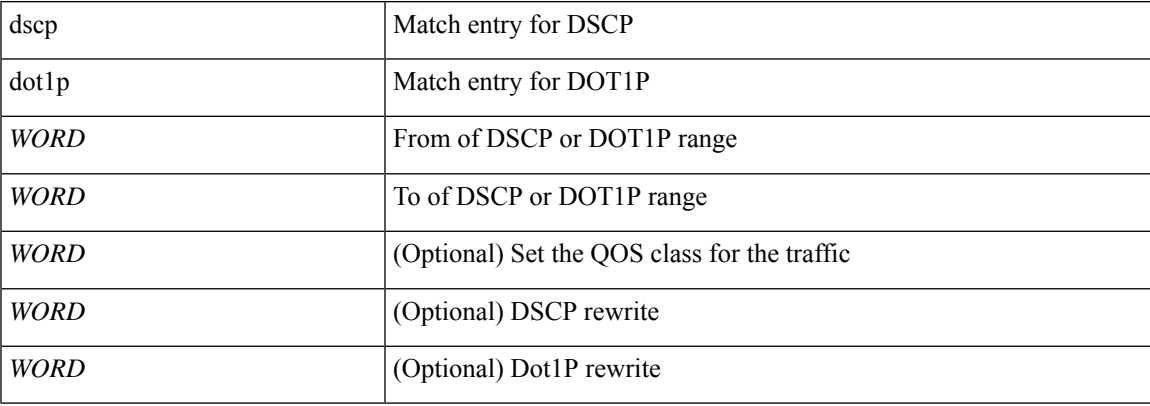

**Command Mode:** policy-map type qos : QOS policy type

## **Command Path:**

```
# configure [['terminal', 't']]
(config)# tenant <WORD>
(config-tenant)# policy-map type qos <WORD>
(config-tenant-pmap-qos)# match dscp|dot1p <WORD> <WORD> [set-class <WORD>] [set-dscp <WORD>]
[set-cos <WORD>]
```
### **match <arg>**

**Description:** Configure match

**Syntax:**

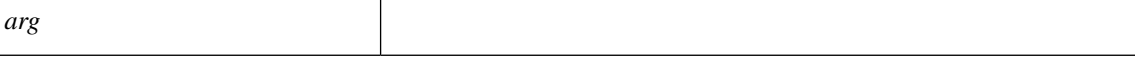

**Command Mode:** flow record : Configure Netflow Record

#### **Command Path:**

```
# configure [['terminal', 't']]
(config)# tenant <WORD>
(config-tenant)# flow record <WORD>
(config-tn-flow-record)# match <>
```
### **match <arg>**

**Description:** Configure match

**Syntax:**

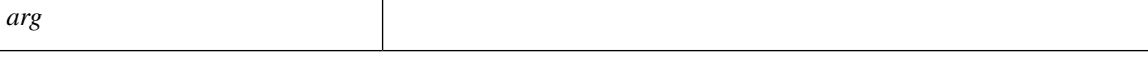

**Command Mode:** flow record : Configure Netflow Record

```
# configure [['terminal', 't']]
(config)# flow record <WORD>
(config-flow-record)# match <>
```
# <span id="page-20-0"></span>**match arp**

### **match arp**

**Description:** Match the ARP traffic

**Command Mode:** access-list : Create access-list

```
# configure [['terminal', 't']]
(config)# tenant <WORD>
(config-tenant)# access-list <WORD>
(config-tenant-acl)# match arp
```
# <span id="page-21-0"></span>**match bridge-domain**

### **match bridge-domain <arg> [tenant <tenant>]**

**Description:** Match subnets of a bridge-domain

**Syntax:**

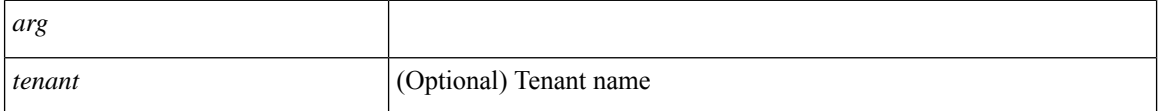

**Command Mode:** route-map : Create route-map or enter route-map command mode

#### **Command Path:**

```
# configure [['terminal', 't']]
(config)# leaf <101-4000>
(config-leaf)# vrf context tenant <WORD> vrf <WORD> [l3out <l3out>]
(config-leaf-vrf)# route-map <WORD>
(config-leaf-vrf-route-map)# match bridge-domain <> [tenant <tenant>]
```
#### **match bridge-domain <arg> [tenant <tenant>]**

**Description:** Match subnets of a bridge-domain

#### **Syntax:**

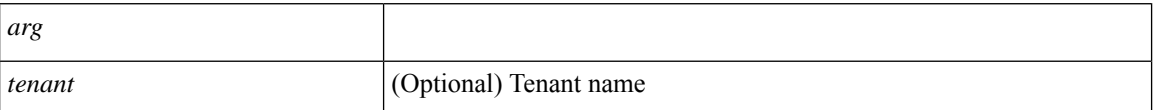

**Command Mode:** route-map : Create route-map or enter route-map command mode

```
# configure [['terminal', 't']]
(config)# spine <101-4000>
(config-spine)# vrf context tenant <WORD> vrf <WORD> [l3out <l3out>]
(config-leaf-vrf)# route-map <WORD>
(config-leaf-vrf-route-map)# match bridge-domain <> [tenant <tenant>]
```
# <span id="page-22-0"></span>**match dscp**

### **match dscp <0-64>**

**Description:** Match DSCP traffic

**Syntax:**

*<0-64>* DSCP Value

**Command Mode:** access-list : Create access-list

```
# configure [['terminal', 't']]
(config)# tenant <WORD>
(config-tenant)# access-list <WORD>
(config-tenant-acl)# match dscp <0-64>
```
# <span id="page-23-0"></span>**match icmp**

**match icmp**

**Description:** Match the ICMP traffic

**Command Mode:** access-list : Create access-list

```
# configure [['terminal', 't']]
(config)# tenant <WORD>
(config-tenant)# access-list <WORD>
(config-tenant-acl)# match icmp
```
# <span id="page-24-0"></span>**match ip**

### **match ip**

**Description:** Match the IP traffic

**Command Mode:** access-list : Create access-list

### **Command Path:**

```
# configure [['terminal', 't']]
(config)# tenant <WORD>
(config-tenant)# access-list <WORD>
(config-tenant-acl)# match ip
```
#### **match ip <A.B.C.D/LEN> [shared]**

**Description:** Add a subnet that identify hosts being part of the epg

#### **Syntax:**

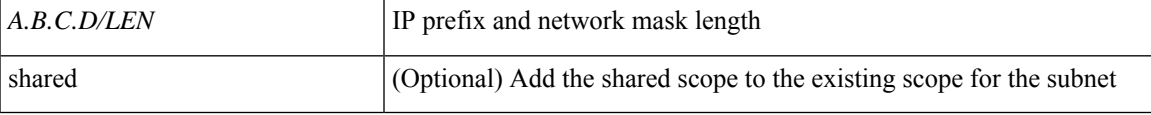

**Command Mode:** external-l3 epg : External L3 EPG configuration mode

```
# configure [['terminal', 't']]
(config)# tenant <WORD>
(config-tenant)# external-l3 epg <WORD> [oob-mgmt] [l3out <l3out>]
(config-tenant-l3ext-epg)# match ip <A.B.C.D/LEN> [shared]
```
# <span id="page-25-0"></span>**match ip multicast group**

### **match ip multicast group <A.B.C.D/LEN>**

**Description:** Multicast Group prefix

**Syntax:**

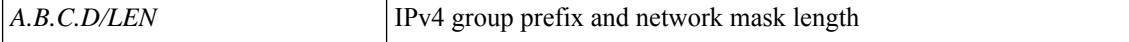

**Command Mode:** route-map : Configure route-map

```
# configure [['terminal', 't']]
(config)# tenant <WORD>
(config-tenant)# route-map <WORD> deny|permit <Sequence to insert to/delete from existing
route-map entry>
(config-tenant-rtmap)# match ip multicast group <A.B.C.D/LEN>
```
# <span id="page-26-0"></span>**match ip multicast group rp**

### **match ip multicast group <A.B.C.D/LEN> rp <A.B.C.D/LEN>**

**Description:** Rendezvous point prefix

#### **Syntax:**

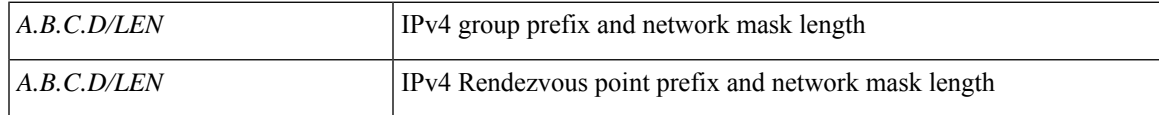

**Command Mode:** route-map : Configure route-map

```
# configure [['terminal', 't']]
(config)# tenant <WORD>
(config-tenant)# route-map <WORD> deny|permit <Sequence to insert to/delete from existing
route-map entry>
(config-tenant-rtmap)# match ip multicast group <A.B.C.D/LEN> rp <A.B.C.D/LEN>
```
# <span id="page-27-0"></span>**match ip multicast group rp source**

### **match ip multicast group <A.B.C.D/LEN> rp <A.B.C.D/LEN> source <A.B.C.D/LEN>**

**Description:** source prefix

**Syntax:**

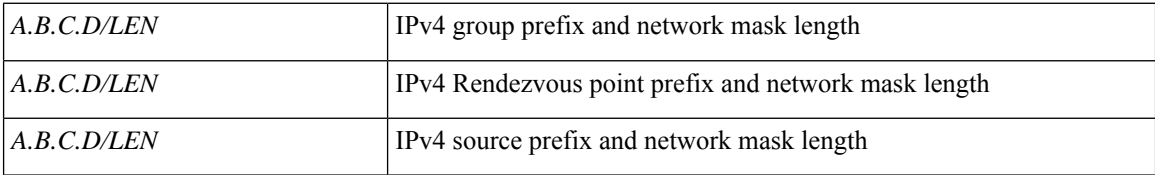

**Command Mode:** route-map : Configure route-map

```
# configure [['terminal', 't']]
(config)# tenant <WORD>
(config-tenant)# route-map <WORD> deny|permit <Sequence to insert to/delete from existing
route-map entry>
(config-tenant-rtmap)# match ip multicast group <A.B.C.D/LEN> rp <A.B.C.D/LEN> source
<A.B.C.D/LEN>
```
# <span id="page-28-0"></span>**match ip multicast group source**

### **match ip multicast group <A.B.C.D/LEN> source <A.B.C.D/LEN>**

**Description:** source prefix

#### **Syntax:**

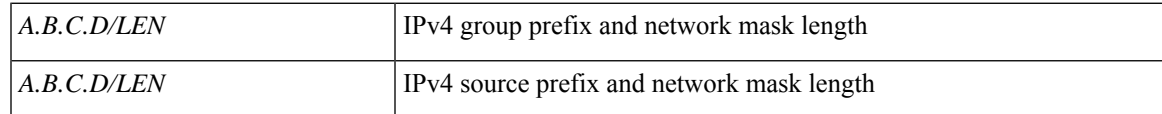

**Command Mode:** route-map : Configure route-map

```
# configure [['terminal', 't']]
(config)# tenant <WORD>
(config-tenant)# route-map <WORD> deny|permit <Sequence to insert to/delete from existing
route-map entry>
(config-tenant-rtmap)# match ip multicast group <A.B.C.D/LEN> source <A.B.C.D/LEN>
```
# <span id="page-29-0"></span>**match ip multicast group source rp**

### **match ip multicast group <A.B.C.D/LEN> source <A.B.C.D/LEN> rp <A.B.C.D/LEN>**

**Description:** Rendezvous point prefix

#### **Syntax:**

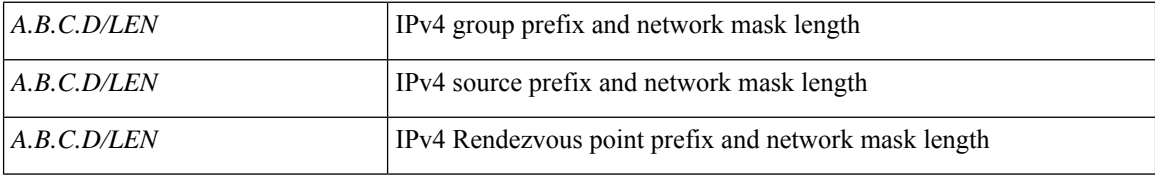

**Command Mode:** route-map : Configure route-map

```
# configure [['terminal', 't']]
(config)# tenant <WORD>
(config-tenant)# route-map <WORD> deny|permit <Sequence to insert to/delete from existing
route-map entry>
(config-tenant-rtmap)# match ip multicast group <A.B.C.D/LEN> source <A.B.C.D/LEN> rp
\langle A.B.C.D/LEN \rangle
```
# <span id="page-30-0"></span>**match ip multicast rp**

### **match ip multicast rp <A.B.C.D/LEN>**

**Description:** Rendezvous point prefix

**Syntax:**

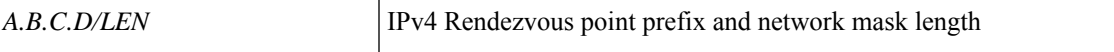

**Command Mode:** route-map : Configure route-map

```
# configure [['terminal', 't']]
(config)# tenant <WORD>
(config-tenant)# route-map <WORD> deny|permit <Sequence to insert to/delete from existing
route-map entry>
(config-tenant-rtmap)# match ip multicast rp <A.B.C.D/LEN>
```
# <span id="page-31-0"></span>**match ip multicast rp group**

### **match ip multicast rp <A.B.C.D/LEN> group <A.B.C.D/LEN>**

**Description:** Multicast Group prefix

#### **Syntax:**

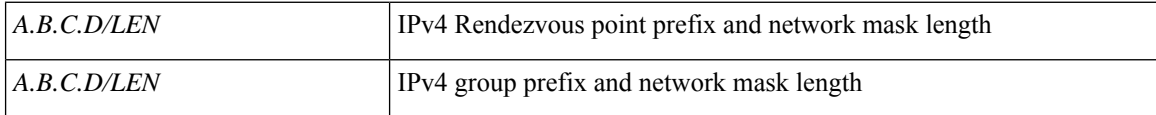

**Command Mode:** route-map : Configure route-map

```
# configure [['terminal', 't']]
(config)# tenant <WORD>
(config-tenant)# route-map <WORD> deny|permit <Sequence to insert to/delete from existing
route-map entry>
(config-tenant-rtmap)# match ip multicast rp <A.B.C.D/LEN> group <A.B.C.D/LEN>
```
# <span id="page-32-0"></span>**match ip multicast rp group source**

### **match ip multicast rp <A.B.C.D/LEN> group <A.B.C.D/LEN> source <A.B.C.D/LEN>**

**Description:** source prefix

#### **Syntax:**

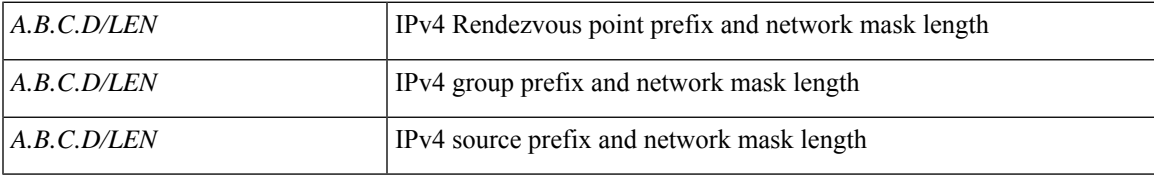

**Command Mode:** route-map : Configure route-map

```
# configure [['terminal', 't']]
(config)# tenant <WORD>
(config-tenant)# route-map <WORD> deny|permit <Sequence to insert to/delete from existing
route-map entry>
(config-tenant-rtmap)# match ip multicast rp <A.B.C.D/LEN> group <A.B.C.D/LEN> source
<A.B.C.D/LEN>
```
# <span id="page-33-0"></span>**match ip multicast rp source**

### **match ip multicast rp <A.B.C.D/LEN> source <A.B.C.D/LEN>**

**Description:** Multicast Group prefix

**Syntax:**

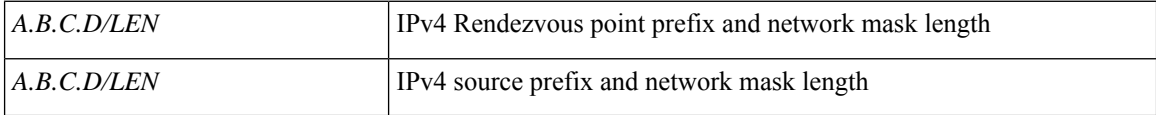

**Command Mode:** route-map : Configure route-map

```
# configure [['terminal', 't']]
(config)# tenant <WORD>
(config-tenant)# route-map <WORD> deny|permit <Sequence to insert to/delete from existing
route-map entry>
(config-tenant-rtmap)# match ip multicast rp <A.B.C.D/LEN> source <A.B.C.D/LEN>
```
# <span id="page-34-0"></span>**match ip multicast rp source group**

### **match ip multicast rp <A.B.C.D/LEN> source <A.B.C.D/LEN> group <A.B.C.D/LEN>**

**Description:** Multicast Group prefix

#### **Syntax:**

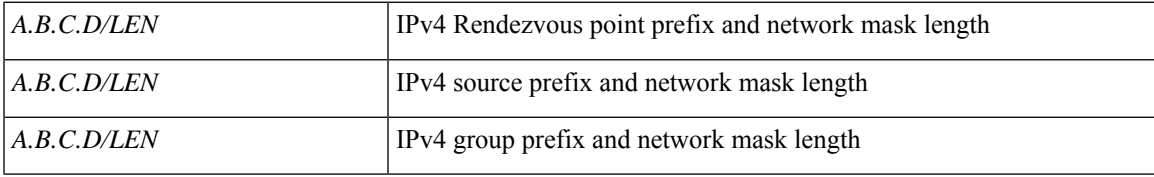

**Command Mode:** route-map : Configure route-map

```
# configure [['terminal', 't']]
(config)# tenant <WORD>
(config-tenant)# route-map <WORD> deny|permit <Sequence to insert to/delete from existing
route-map entry>
(config-tenant-rtmap)# match ip multicast rp <A.B.C.D/LEN> source <A.B.C.D/LEN> group
<A.B.C.D/LEN>
```
# <span id="page-35-0"></span>**match ip multicast source**

### **match ip multicast source <A.B.C.D/LEN>**

**Description:** Multicast Group prefix

**Syntax:**

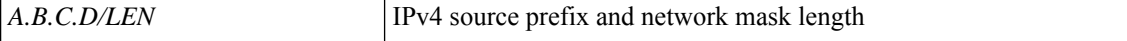

**Command Mode:** route-map : Configure route-map

```
# configure [['terminal', 't']]
(config)# tenant <WORD>
(config-tenant)# route-map <WORD> deny|permit <Sequence to insert to/delete from existing
route-map entry>
(config-tenant-rtmap)# match ip multicast source <A.B.C.D/LEN>
```
# **match ip multicast source group**

#### **match ip multicast source <A.B.C.D/LEN> group <A.B.C.D/LEN>**

**Description:** Multicast Group prefix

#### **Syntax:**

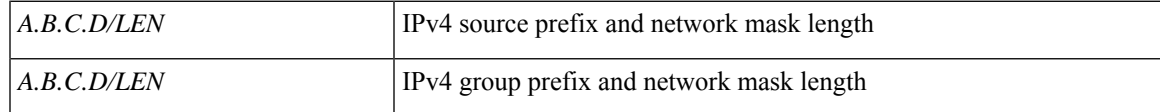

**Command Mode:** route-map : Configure route-map

```
# configure [['terminal', 't']]
(config)# tenant <WORD>
(config-tenant)# route-map <WORD> deny|permit <Sequence to insert to/delete from existing
route-map entry>
(config-tenant-rtmap)# match ip multicast source <A.B.C.D/LEN> group <A.B.C.D/LEN>
```
# **match ip multicast source group rp**

#### **match ip multicast source <A.B.C.D/LEN> group <A.B.C.D/LEN> rp <A.B.C.D/LEN>**

**Description:** Rendezvous point prefix

#### **Syntax:**

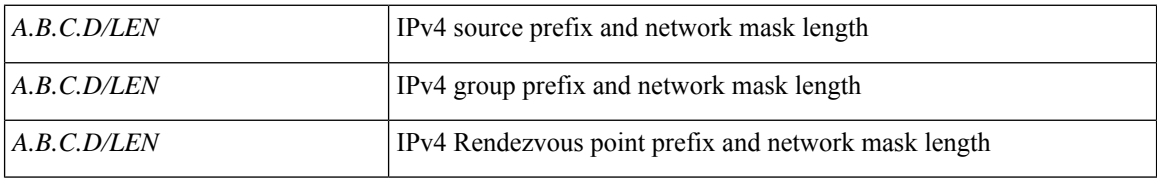

**Command Mode:** route-map : Configure route-map

```
# configure [['terminal', 't']]
(config)# tenant <WORD>
(config-tenant)# route-map <WORD> deny|permit <Sequence to insert to/delete from existing
route-map entry>
(config-tenant-rtmap)# match ip multicast source <A.B.C.D/LEN> group <A.B.C.D/LEN> rp
\langle A.B.C.D/LEN \rangle
```
# **match ip multicast source rp**

#### **match ip multicast source <A.B.C.D/LEN> rp <A.B.C.D/LEN>**

**Description:** Rendezvous point prefix

#### **Syntax:**

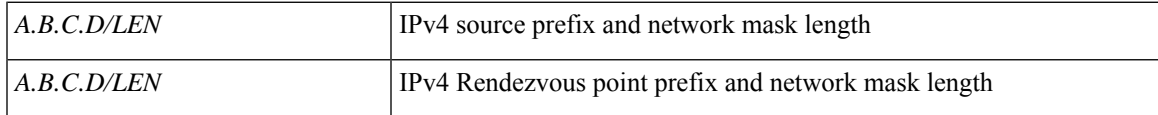

**Command Mode:** route-map : Configure route-map

```
# configure [['terminal', 't']]
(config)# tenant <WORD>
(config-tenant)# route-map <WORD> deny|permit <Sequence to insert to/delete from existing
route-map entry>
(config-tenant-rtmap)# match ip multicast source <A.B.C.D/LEN> rp <A.B.C.D/LEN>
```
# **match ip multicast source rp group**

#### **match ip multicast source <A.B.C.D/LEN> rp <A.B.C.D/LEN> group <A.B.C.D/LEN>**

**Description:** Multicast Group prefix

#### **Syntax:**

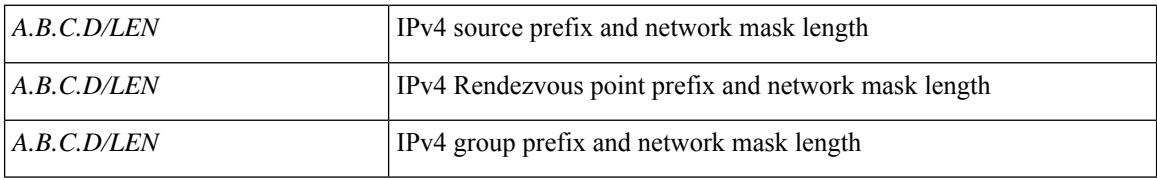

**Command Mode:** route-map : Configure route-map

```
# configure [['terminal', 't']]
(config)# tenant <WORD>
(config-tenant)# route-map <WORD> deny|permit <Sequence to insert to/delete from existing
route-map entry>
(config-tenant-rtmap)# match ip multicast source <A.B.C.D/LEN> rp <A.B.C.D/LEN> group
<A.B.C.D/LEN>
```
# **match ipv6**

#### **match ipv6 X:X:X:X::X/<0-128>**

**Description:** Add a subnet that identify hosts being part of the epg

**Syntax:**

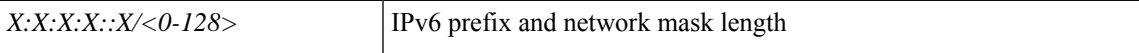

**Command Mode:** external-l3 epg : External L3 EPG configuration mode

```
# configure [['terminal', 't']]
(config)# tenant <WORD>
(config-tenant)# external-l3 epg <WORD> [oob-mgmt] [l3out <l3out>]
(config-tenant-l3ext-epg)# match ipv6 X:X:X:X::X/<0-128>
```
# **match prefix-list**

#### **match prefix-list <WORD> [deny]**

**Description:** Match entries of a prefix-list

#### **Syntax:**

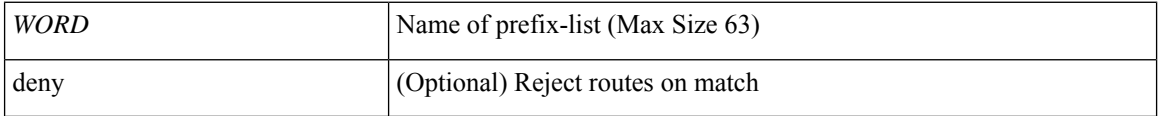

**Command Mode:** route-map : Create route-map or enter route-map command mode

#### **Command Path:**

```
# configure [['terminal', 't']]
(config)# leaf <101-4000>
(config-leaf)# vrf context tenant <WORD> vrf <WORD> [l3out <l3out>]
(config-leaf-vrf)# route-map <WORD>
(config-leaf-vrf-route-map)# match prefix-list <WORD> [deny]
```
#### **match prefix-list <WORD> [deny]**

**Description:** Match entries of a prefix-list

#### **Syntax:**

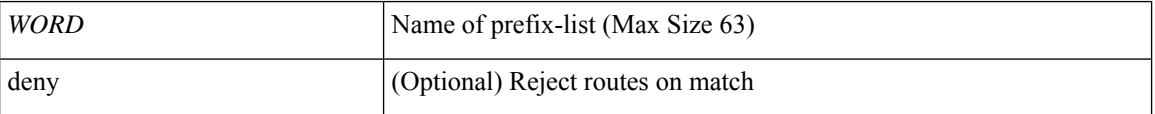

**Command Mode:** route-map : Create route-map or enter route-map command mode

```
# configure [['terminal', 't']]
(config)# spine <101-4000>
(config-spine)# vrf context tenant <WORD> vrf <WORD> [l3out <l3out>]
(config-leaf-vrf)# route-map <WORD>
(config-leaf-vrf-route-map)# match prefix-list <WORD> [deny]
```
### **match raw**

**match raw <WORD> [tcpRules <tcpRules>] [arpOpc <arpOpc>] [applyToFrag <applyToFrag>] [dToPort <NUMBER>] [prot <NUMBER>] [icmpv4T <icmpv4T>] [stateful <stateful>] [icmpv6T <icmpv6T>] [sToPort <NUMBER>] [etherT <etherT>] [sFromPort <NUMBER>] [dFromPort <NUMBER>] [matchDscp <0-64>]**

**Description:** Specify a raw vzEntry

#### **Syntax:**

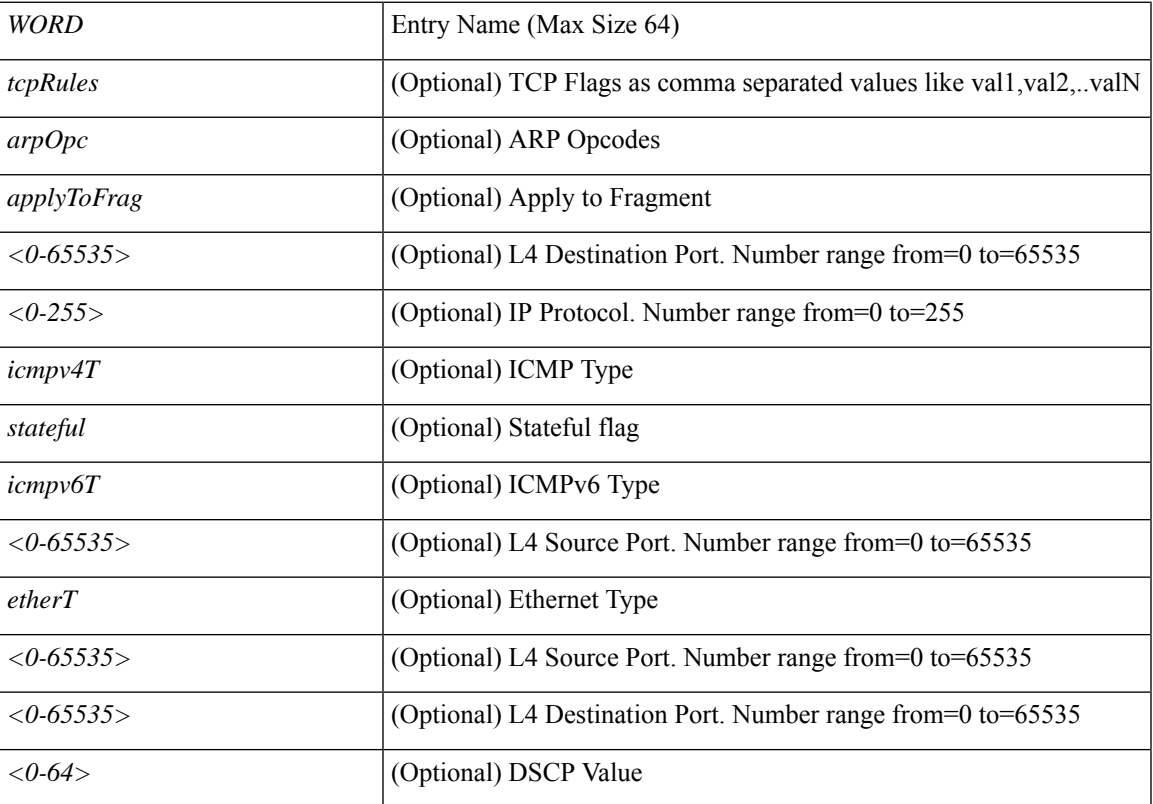

**Command Mode:** access-list : Create access-list

```
# configure [['terminal', 't']]
(config)# tenant <WORD>
(config-tenant)# access-list <WORD>
(config-tenant-acl)# match raw <WORD> [tcpRules <tcpRules>] [arpOpc <arpOpc>] [applyToFrag
<applyToFrag>] [dToPort <NUMBER>] [prot <NUMBER>] [icmpv4T <icmpv4T>] [stateful <stateful>]
[icmpv6T <icmpv6T>] [sToPort <NUMBER>] [etherT <etherT>] [sFromPort <NUMBER>] [dFromPort
<NUMBER>] [matchDscp <0-64>]
```
### **match route group**

#### **match route group <arg> [order <order>] [deny]**

**Description:** Route group

#### **Syntax:**

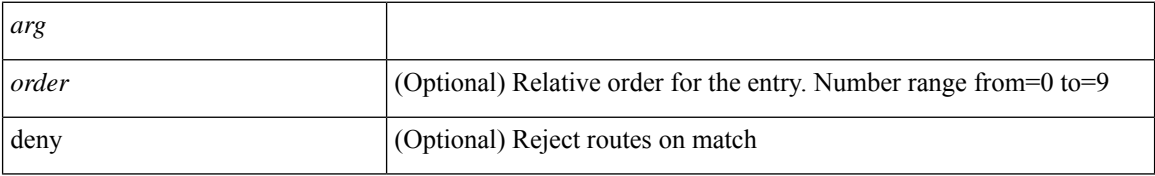

**Command Mode:** route-map : Create route-map or enter route-map command mode

#### **Command Path:**

```
# configure [['terminal', 't']]
(config)# leaf <101-4000>
(config-leaf)# vrf context tenant <WORD> vrf <WORD> [l3out <l3out>]
(config-leaf-vrf)# route-map <WORD>
(config-leaf-vrf-route-map)# match route group <> [order <order>] [deny]
```
#### **match route group <arg> [order <order>] [deny]**

#### **Description:** Route group

#### **Syntax:**

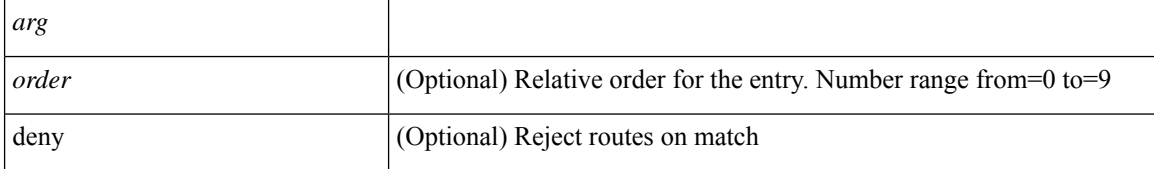

**Command Mode:** route-map : Create route-map or enter route-map command mode

```
# configure [['terminal', 't']]
(config)# spine <101-4000>
(config-spine)# vrf context tenant <WORD> vrf <WORD> [l3out <l3out>]
(config-leaf-vrf)# route-map <WORD>
(config-leaf-vrf-route-map)# match route group <> [order <order>] [deny]
```
# **match tcp**

#### **match tcp [src <from>-[<to>] contained in <0-65535>] [dest <from>-[<to>] contained in <0-65535>]**

**Description:** Match TCP traffic

#### **Syntax:**

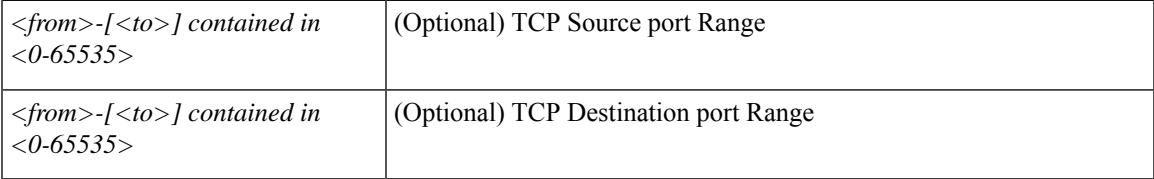

**Command Mode:** access-list : Create access-list

```
# configure [['terminal', 't']]
(config)# tenant <WORD>
(config-tenant)# access-list <WORD>
(config-tenant-acl)# match tcp [src <from>-[<to>] contained in <0-65535>] [dest <from>-[<to>]
contained in <0-65535>]
```
# **match udp**

#### **match udp [src <from>-[<to>] contained in <0-65535>] [dest <from>-[<to>] contained in <0-65535>]**

**Description:** Match UDP traffic

#### **Syntax:**

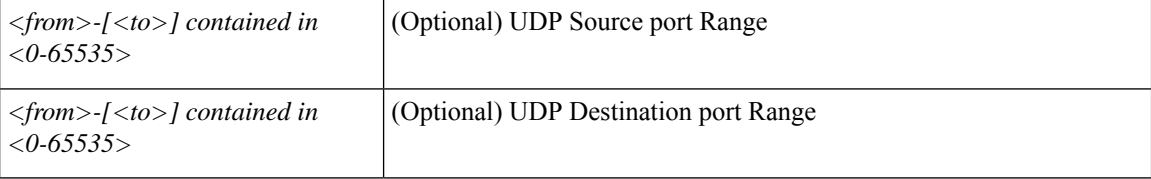

**Command Mode:** access-list : Create access-list

```
# configure [['terminal', 't']]
(config)# tenant <WORD>
(config-tenant)# access-list <WORD>
(config-tenant-acl)# match udp [src <from>-[<to>] contained in <0-65535>] [dest <from>-[<to>]
contained in <0-65535>]
```
## **max-lsa**

#### **max-lsa <NUMBER> <NUMBER> reject|restart|log**

**Description:** Feature to limit the number of non-self-originated LSAs

#### **Syntax:**

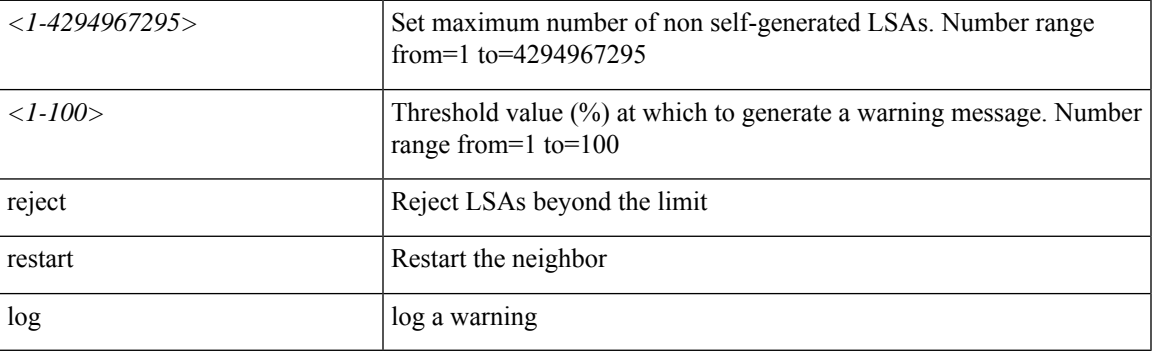

**Command Mode:** template ospf vrf-policy : Configure Router OSPF Timer Policy Templates

#### **Command Path:**

```
# configure [['terminal', 't']]
(config)# leaf <101-4000>
(config-leaf)# template ospf vrf-policy <WORD> tenant <WORD>
(config-vrf-policy)# max-lsa <NUMBER> <NUMBER> reject|restart|log
```
#### **max-lsa <NUMBER> <NUMBER> reject|restart|log**

**Description:** Feature to limit the number of non-self-originated LSAs

#### **Syntax:**

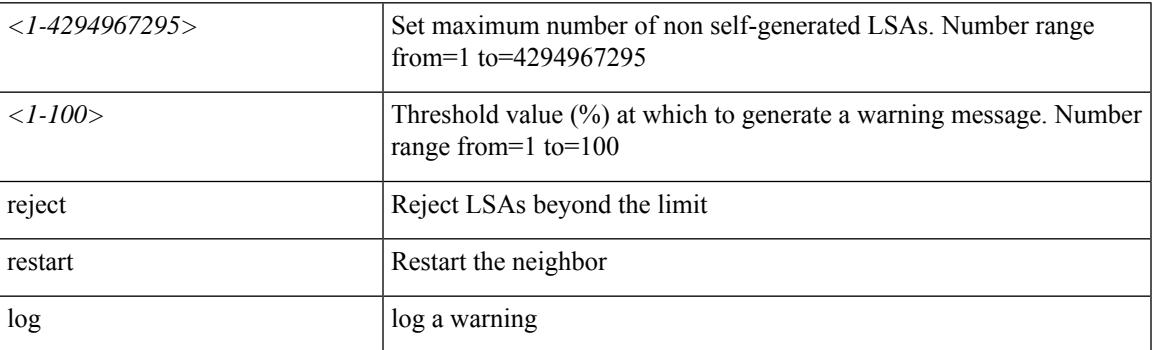

**Command Mode:** template ospf vrf-policy : Configure Router OSPF Timer Policy Templates

```
# configure [['terminal', 't']]
(config)# spine <101-4000>
(config-spine)# template ospf vrf-policy <WORD> tenant <WORD>
```
 $\mathbf I$ 

(config-vrf-policy)# max-lsa <NUMBER> <NUMBER> reject|restart|log

# **max-validity-period**

#### **max-validity-period <NUMBER>**

**Description:** Set The maximum validity period for a webtoken

**Syntax:**

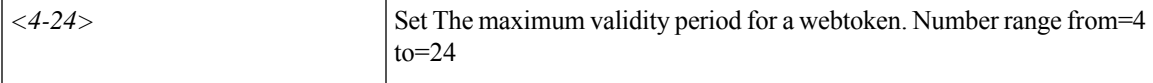

**Command Mode:** crypto webtoken : The cryptographic data used for generating and verifying web tokens.

```
# configure [['terminal', 't']]
(config)# crypto webtoken
(config-webtoken)# max-validity-period <NUMBER>
```
### **max**

#### **max <4000-30000>**

**Description:** Set max power wattage for interface

**Syntax:**

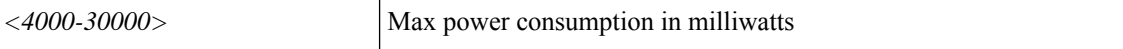

**Command Mode:** switchport power-over-ethernet : Power Over Ethernet configuration

```
# configure [['terminal', 't']]
(config)# template policy-group <WORD>
(config-pol-grp-if)# switchport power-over-ethernet <WORD>
(config-power-over-ethernet)# max <4000-30000>
```
П

### **max concurrent**

#### **max concurrent nodes <NUMBER>**

**Description:** Set the window maximum concurrent node limit

#### **Syntax:**

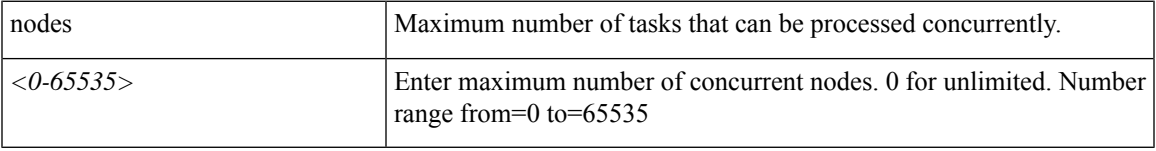

**Command Mode:** absolute : Absolute window configuration mode

#### **Command Path:**

```
# configure [['terminal', 't']]
(config)# scheduler fabric|controller schedule <WORD>
(config-scheduler)# absolute window <WORD>
(config-scheduler-absolute)# max concurrent nodes <NUMBER>
```
#### **max concurrent nodes <NUMBER>**

**Description:** Set the window maximum concurrent node limit

#### **Syntax:**

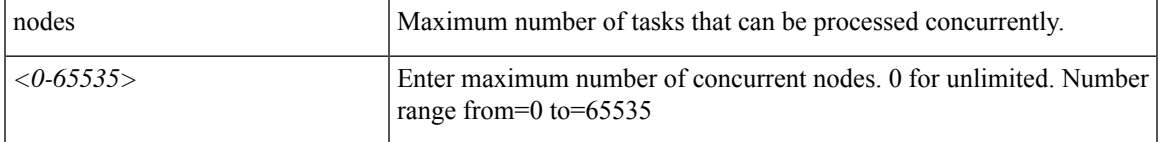

**Command Mode:** recurring : Recurring window configuration mode

```
# configure [['terminal', 't']]
(config)# scheduler fabric|controller schedule <WORD>
(config-scheduler)# recurring window <WORD>
(config-scheduler-recurring)# max concurrent nodes <NUMBER>
```
### **max running**

#### **max running time <TIME>**

**Description:** Set the window maximum running time

#### **Syntax:**

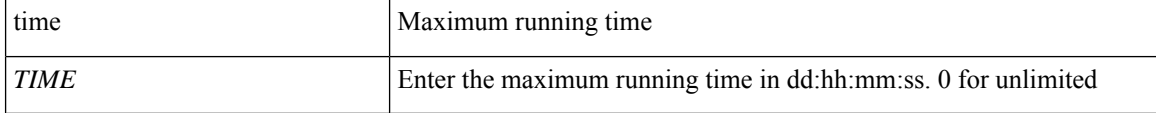

**Command Mode:** absolute : Absolute window configuration mode

#### **Command Path:**

```
# configure [['terminal', 't']]
(config)# scheduler fabric|controller schedule <WORD>
(config-scheduler)# absolute window <WORD>
(config-scheduler-absolute)# max running time <TIME>
```
#### **max running time <TIME>**

**Description:** Set the window maximum running time

#### **Syntax:**

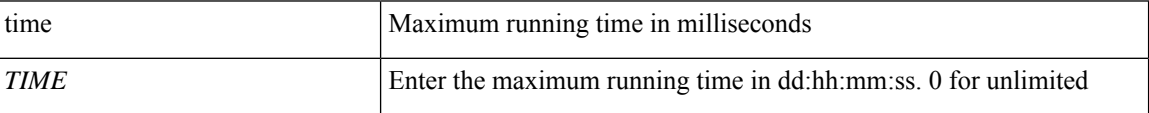

**Command Mode:** recurring : Recurring window configuration mode

```
# configure [['terminal', 't']]
(config)# scheduler fabric|controller schedule <WORD>
(config-scheduler)# recurring window <WORD>
(config-scheduler-recurring)# max running time <TIME>
```
### **maxas-limit**

#### **maxas-limit <NUMBER>**

**Description:** Configure BGP Maximum AS limit

**Syntax:**

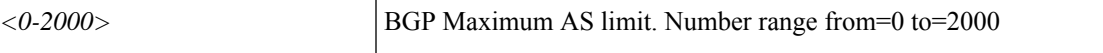

**Command Mode:** template bgp timers : Configure Router BGP Timer Policy Templates

#### **Command Path:**

```
# configure [['terminal', 't']]
(config)# leaf <101-4000>
(config-leaf)# template bgp timers <WORD> tenant <WORD>
(config-bgp-timers)# maxas-limit <NUMBER>
```
#### **maxas-limit <NUMBER>**

**Description:** Configure BGP Maximum AS limit

**Syntax:**

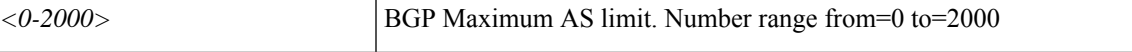

**Command Mode:** template bgp timers : Configure Router BGP Timer Policy Templates

```
# configure [['terminal', 't']]
(config)# spine <101-4000>
(config-spine)# template bgp timers <WORD> tenant <WORD>
(config-bgp-timers)# maxas-limit <NUMBER>
```
# **maximum-hop-limit**

#### **maximum-hop-limit <NUMBER>**

**Description:** Config maximum hop limit in router advertisement guard policy

**Syntax:**

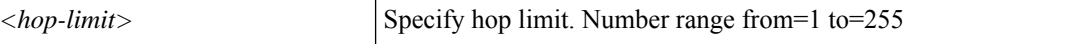

**Command Mode:** router-advertisement-guard : Configuration for router advertisement guard policy

```
# configure [['terminal', 't']]
(config)# tenant <WORD>
(config-tenant)# first-hop-security
(config-tenant-fhs)# security-policy <WORD>
(config-tenant-fhs-secpol)# router-advertisement-guard
(config-tenant-fhs-raguard)# maximum-hop-limit <NUMBER>
```
Ш

### **maximum-paths**

#### **maximum-paths <NUMBER>**

**Description:** Set the maximum ECMP for the OSPF protocol

**Syntax:**

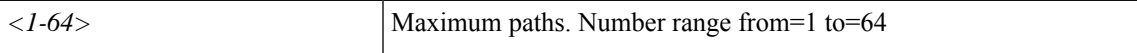

**Command Mode:** template ospf vrf-policy : Configure Router OSPF Timer Policy Templates

#### **Command Path:**

```
# configure [['terminal', 't']]
(config)# leaf <101-4000>
(config-leaf)# template ospf vrf-policy <WORD> tenant <WORD>
(config-vrf-policy)# maximum-paths <NUMBER>
```
#### **maximum-paths <arg> <arg>**

**Description:** Configure multipath for BGP paths

#### **Syntax:**

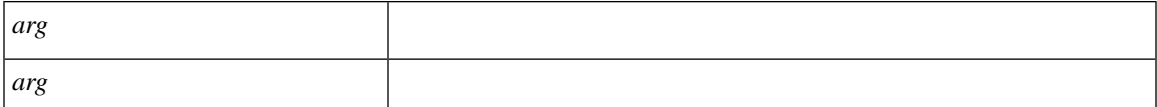

**Command Mode:** template bgp address-family : Configure Router BGP Address Family Templates

#### **Command Path:**

```
# configure [['terminal', 't']]
(config)# leaf <101-4000>
(config-leaf)# template bgp address-family <WORD> tenant <WORD>
(config-bgp-af)# maximum-paths <> <>
```
#### **maximum-paths <NUMBER>**

**Description:** Set EIGRP Maximum Path Limit

**Syntax:**

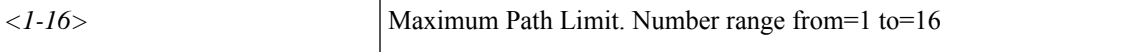

**Command Mode:** template eigrp vrf-policy : Configure EIGRP VRF policy templates

```
# configure [['terminal', 't']]
(config)# leaf <101-4000>
(config-leaf)# template eigrp vrf-policy <WORD> tenant <WORD>
```
(config-template-eigrp-vrf-pol)# maximum-paths <NUMBER>

#### **maximum-paths <NUMBER>**

**Description:** Set EIGRP Maximum Path Limit

**Syntax:**

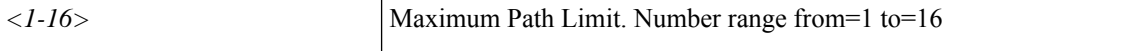

**Command Mode:** address-family : EIGRP Policy Address Family

#### **Command Path:**

```
# configure [['terminal', 't']]
(config)# leaf <101-4000>
(config-leaf)# router eigrp default
(config-eigrp)# vrf member tenant <WORD> vrf <WORD>
(config-eigrp-vrf)# address-family ipv4|ipv6 unicast
(config-address-family)# maximum-paths <NUMBER>
```
#### **maximum-paths <NUMBER>**

**Description:** Set the maximum ECMP for the OSPF protocol

**Syntax:**

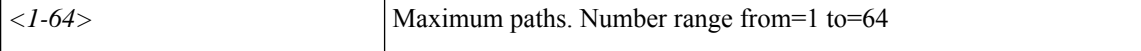

**Command Mode:** template ospf vrf-policy : Configure Router OSPF Timer Policy Templates

#### **Command Path:**

```
# configure [['terminal', 't']]
(config)# spine <101-4000>
(config-spine)# template ospf vrf-policy <WORD> tenant <WORD>
(config-vrf-policy)# maximum-paths <NUMBER>
```
#### **maximum-paths <arg> <arg>**

**Description:** Configure multipath for BGP paths

**Syntax:**

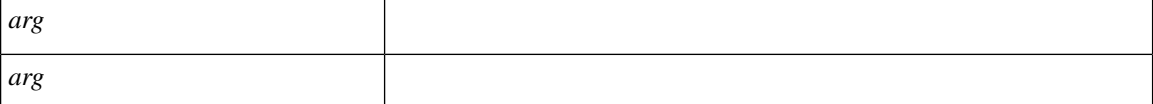

**Command Mode:** template bgp address-family : Configure Router BGP Address Family Templates

```
# configure [['terminal', 't']]
(config)# spine <101-4000>
(config-spine)# template bgp address-family <WORD> tenant <WORD>
```
Ш

(config-bgp-af)# maximum-paths <> <>

#### **maximum-paths <NUMBER>**

#### **Description:** Set EIGRP Maximum Path Limit

**Syntax:**

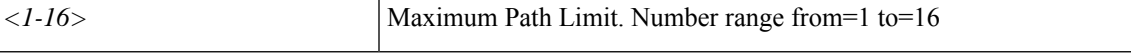

**Command Mode:** template eigrp vrf-policy : Configure EIGRP VRF policy templates

#### **Command Path:**

```
# configure [['terminal', 't']]
(config)# spine <101-4000>
(config-spine)# template eigrp vrf-policy <WORD> tenant <WORD>
(config-template-eigrp-vrf-pol)# maximum-paths <NUMBER>
```
#### **maximum-paths <NUMBER>**

**Description:** Set EIGRP Maximum Path Limit

**Syntax:**

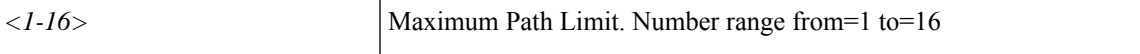

**Command Mode:** address-family : EIGRP Policy Address Family

```
# configure [['terminal', 't']]
(config)# spine <101-4000>
(config-spine)# router eigrp default
(config-eigrp)# vrf member tenant <WORD> vrf <WORD>
(config-eigrp-vrf)# address-family ipv4|ipv6 unicast
(config-address-family)# maximum-paths <NUMBER>
```
### **maximum-prefix**

#### **maximum-prefix <NUMBER> [action <action>] [threshold <NUMBER>] [restart-time <NUMBER>]**

**Description:** Maximum number of prefixes from this neighbor

#### **Syntax:**

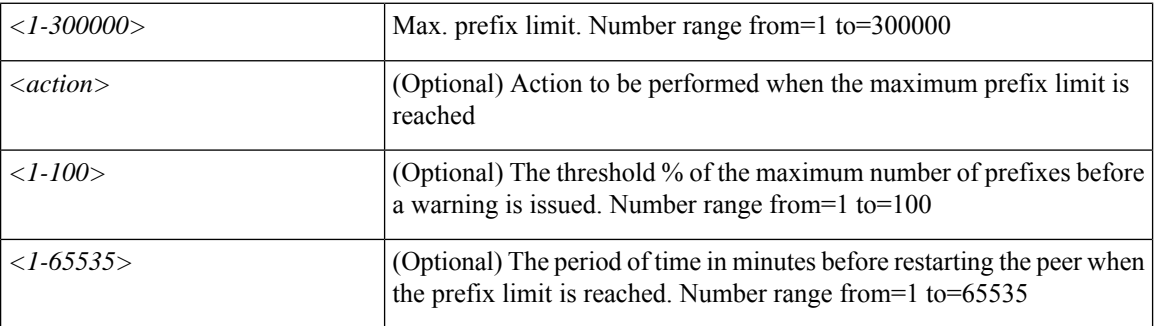

**Command Mode:** address-family : Configure an address-family for peer

#### **Command Path:**

```
# configure [['terminal', 't']]
(config)# leaf <101-4000>
(config-leaf)# router bgp <fabric-ASN>
(config-leaf-bgp)# vrf member tenant <WORD> vrf <WORD>
(config-leaf-bgp-vrf)# neighbor A.B.C.D|A.B.C.D/LEN|A:B::C:D|A:B::C:D/LEN [evpn] [l3out
<WORD>]
(config-leaf-bgp-vrf-neighbor)# address-family ipv4|ipv6|l2vpn unicast|evpn
(config-leaf-bgp-vrf-neighbor-af)# maximum-prefix <NUMBER> [action <action>] [threshold
<NUMBER>] [restart-time <NUMBER>]
```
#### **maximum-prefix <NUMBER> [action <action>] [threshold <NUMBER>] [restart-time <NUMBER>]**

**Description:** Maximum number of prefixes from this neighbor

#### **Syntax:**

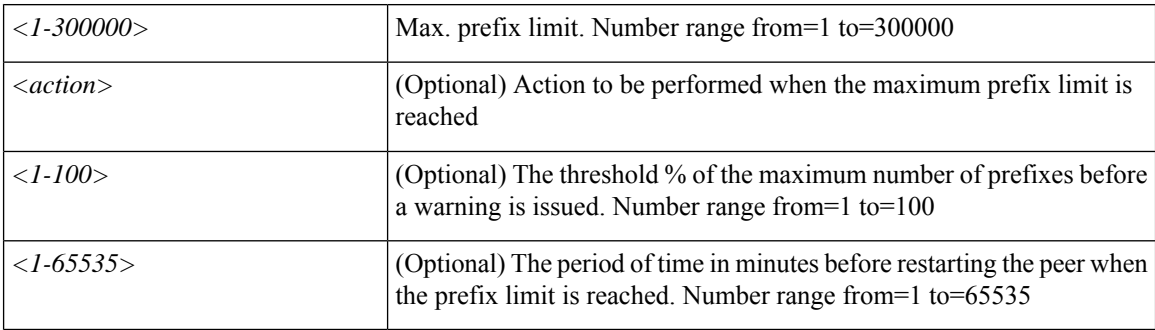

**Command Mode:** address-family : Configure an address-family for peer

# configure [['terminal', 't']] (config)# spine <101-4000> (config-spine)# router bgp <fabric-ASN> (config-leaf-bgp)# vrf member tenant <WORD> vrf <WORD> (config-leaf-bgp-vrf)# neighbor A.B.C.D|A.B.C.D/LEN|A:B::C:D|A:B::C:D/LEN [evpn] [l3out <WORD>] (config-leaf-bgp-vrf-neighbor)# address-family ipv4|ipv6|l2vpn unicast|evpn (config-leaf-bgp-vrf-neighbor-af)# maximum-prefix <NUMBER> [action <action>] [threshold <NUMBER>] [restart-time <NUMBER>]

# **maximum-router-preference**

#### **maximum-router-preference high|low|medium**

**Description:** Config maximum router preference in router advertisement guard policy

**Syntax:**

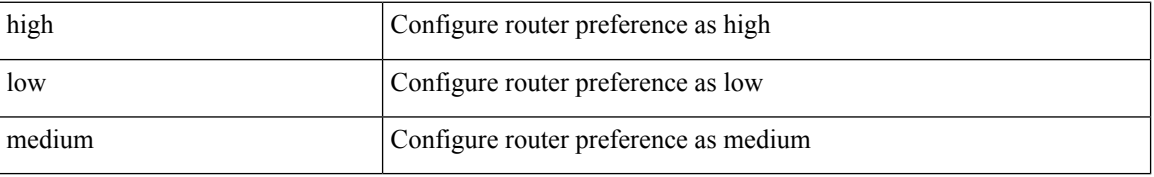

**Command Mode:** router-advertisement-guard : Configuration for router advertisement guard policy

```
# configure [['terminal', 't']]
(config)# tenant <WORD>
(config-tenant)# first-hop-security
(config-tenant-fhs)# security-policy <WORD>
(config-tenant-fhs-secpol)# router-advertisement-guard
(config-tenant-fhs-raguard)# maximum-router-preference high|low|medium
```
## **maxthreshold**

#### **maxthreshold <maxThresholdValue>**

**Description:** Set maximum threshold for WRED

**Syntax:**

*maxThresholdValue* Set maximum threshold for WRED. Number range from=0 to=100

**Command Mode:** algo : Configure the global QOS policies

```
# configure [['terminal', 't']]
(config)# qos parameters <WORD>
(config-qos)# algo wred|tail-drop
(config-qos-algo)# maxthreshold <maxThresholdValue>
```
### **mcp**

#### **mcp enable**

**Description:** Configure MCP interface parameters

**Syntax:**

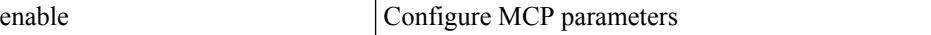

**Command Mode:** template policy-group : Configure Policy Group Parameters

#### **Command Path:**

```
# configure [['terminal', 't']]
(config)# template policy-group <WORD>
(config-pol-grp-if)# mcp enable
```
#### **mcp enable**

**Description:** Configure MCP interface parameters

#### **Syntax:**

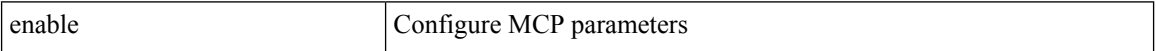

**Command Mode:** template port-channel : Configure Port-Channel Parameters

#### **Command Path:**

```
# configure [['terminal', 't']]
(config)# template port-channel <WORD>
(config-po-ch-if)# mcp enable
```
#### **mcp enable**

**Description:** Configure MCP interface parameters

#### **Syntax:**

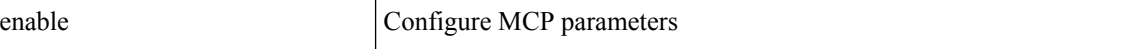

**Command Mode:** interface ethernet : Ethernet IEEE 802.3z

```
# configure [['terminal', 't']]
(config)# leaf <101-4000>
(config-leaf)# interface ethernet <ifRange>
(config-leaf-if)# mcp enable
```
Ш

#### **mcp enable**

**Description:** Configure MCP interface parameters

**Syntax:**

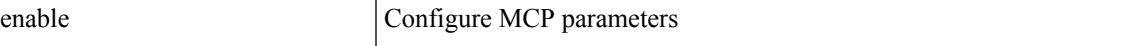

**Command Mode:** interface port-channel : Port Channel interface

#### **Command Path:**

```
# configure [['terminal', 't']]
(config)# leaf <101-4000>
(config-leaf)# interface port-channel <WORD> [fex <fex>]
(config-leaf-if)# mcp enable
```
#### **mcp enable**

**Description:** Configure MCP interface parameters

**Syntax:**

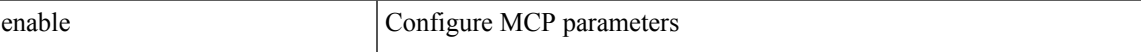

**Command Mode:** interface ethernet : Ethernet IEEE 802.3z

#### **Command Path:**

```
# configure [['terminal', 't']]
(config)# spine <101-4000>
(config-spine)# interface ethernet <ifRange>
(config-leaf-if)# mcp enable
```
#### **mcp enable**

**Description:** Configure MCP interface parameters

**Syntax:**

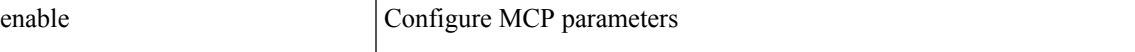

**Command Mode:** interface port-channel : Port Channel interface

#### **Command Path:**

```
# configure [['terminal', 't']]
(config)# spine <101-4000>
(config-spine)# interface port-channel <WORD> [fex <fex>]
(config-leaf-if)# mcp enable
```
#### **mcp enable**

**Description:** Configure MCP interface parameters

**Syntax:**

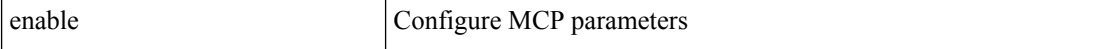

**Command Mode:** interface : Provide VPC Name

```
# configure [['terminal', 't']]
(config)# vpc context leaf <101-4000> <101-4000> [fex <fex>]
(config-vpc)# interface vpc <WORD> [fex <fex>]
(config-vpc-if)# mcp enable
```
# **mcp action**

#### **mcp action port-disable**

**Description:** Configure MCP Loop Protection Action

**Syntax:**

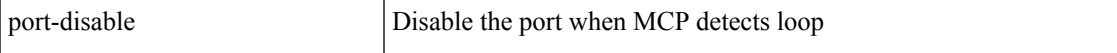

**Command Mode:** configure : Configuration Mode

```
# configure [['terminal', 't']]
(config)# mcp action port-disable
```
# **mcp control pdu-per-vlan**

#### **mcp control pdu-per-vlan**

**Description:** Configure MCP State Control To Pdu-per-vlan

**Command Mode:** configure : Configuration Mode

```
# configure [['terminal', 't']]
(config)# mcp control pdu-per-vlan
```
# **mcp description**

#### **mcp description <description>**

**Description:** Update description for MCP policy

**Syntax:**

*<description>*

**Command Mode:** configure : Configuration Mode

```
# configure [['terminal', 't']]
(config)# mcp description <description>
```
# **mcp enable**

#### **mcp enable key <WORD>**

**Description:** Enable/Disable MCP Protocol

#### **Syntax:**

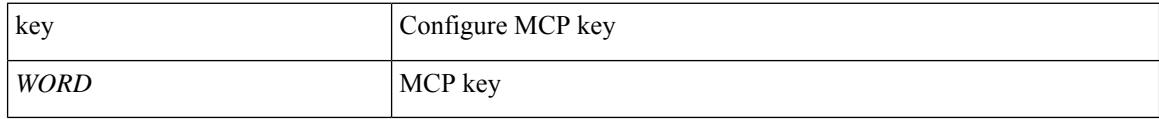

**Command Mode:** configure : Configuration Mode

#### **Command Path:**

# configure [['terminal', 't']] (config)# mcp enable key <WORD>

# **mcp factor**

#### **mcp factor <NUMBER>**

**Description:** Configure MCP Loop Detection Factor

#### **Syntax:**

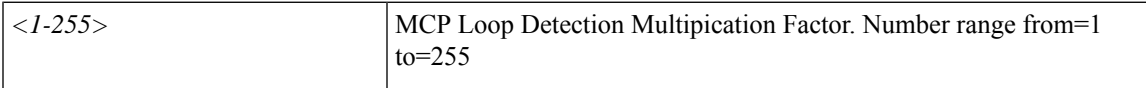

**Command Mode:** configure : Configuration Mode

```
# configure [['terminal', 't']]
(config)# mcp factor <NUMBER>
```
# **mcp init-delay**

#### **mcp init-delay <NUMBER>**

**Description:** Configure MCP Loop Detection Init Delay Time

**Syntax:**

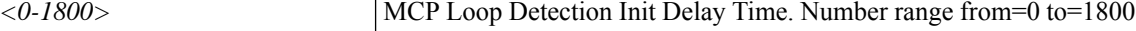

**Command Mode:** configure : Configuration Mode

**Command Path:**

# configure [['terminal', 't']] (config)# mcp init-delay <NUMBER>

# **mcp transmit-frequency**

#### **mcp transmit-frequency <NUMBER> <NUMBER>**

**Description:** Configure MCP Advertisement Transmit Frequency

#### **Syntax:**

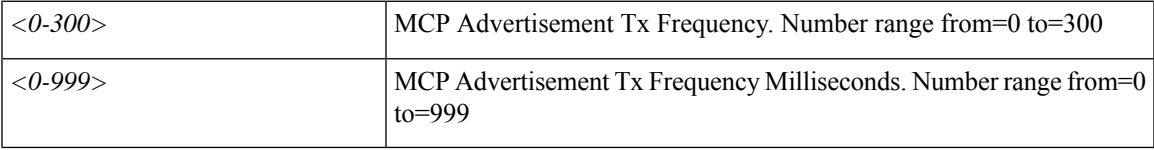

**Command Mode:** configure : Configuration Mode

```
# configure [['terminal', 't']]
(config)# mcp transmit-frequency <NUMBER> <NUMBER>
```
## **member**

#### **member device <WORD> device-interface <WORD>**

**Description:** Configure Cluster Interface Member

**Syntax:**

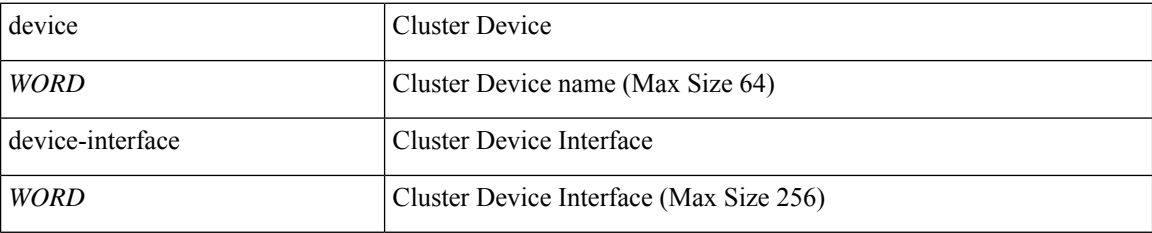

**Command Mode:** cluster-interface : Configure L4-L7 Cluster Interface

```
# configure [['terminal', 't']]
(config)# tenant <WORD>
(config-tenant)# l4l7 cluster name <WORD> type <type> vlan-domain <domain-name>
[switching-mode <switching-mode>] [service <service>] [function <function>] [context
<context>] [trunking <enable|disable>] [vm-instantiation-policy <vm-instantiation-policy>]
(config-cluster)# cluster-interface <WORD> [vlan <NUMBER>]
(config-cluster-interface)# member device <WORD> device-interface <WORD>
```
## **message-level**

## **message-level info|notice|emergency|alert|critical|error|debug|warning**

**Description:** Configure the urgency of the message

#### **Syntax:**

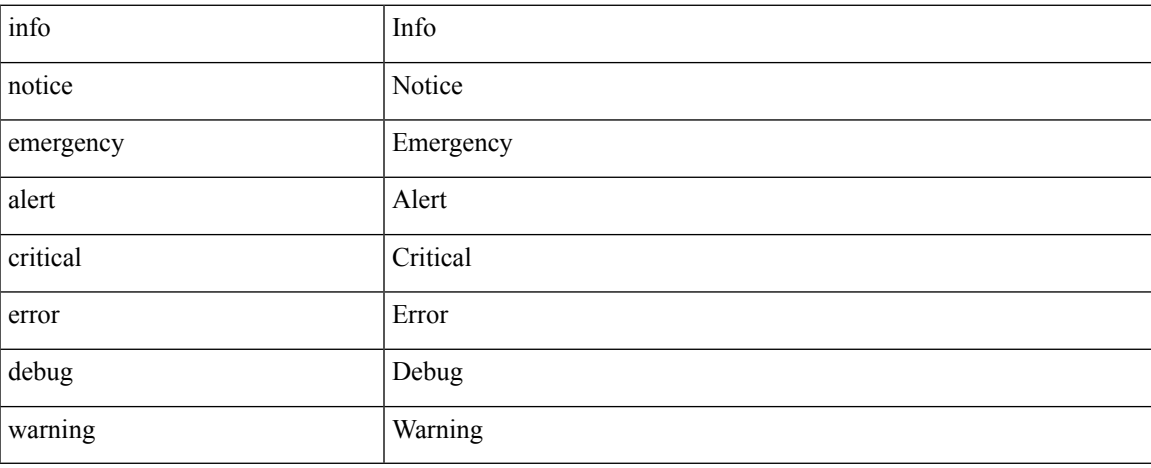

**Command Mode:** destination : Configure destination Parameters

#### **Command Path:**

```
# configure [['terminal', 't']]
(config)# callhome common
(config-callhome)# destination-profile
(config-callhome-destnprof)# destination <WORD>
(config-callhome-destnprof-destn)# message-level
info|notice|emergency|alert|critical|error|debug|warning
```
## **message-level info|notice|emergency|alert|critical|error|debug|warning**

**Description:** Configure the urgency of the message

## **Syntax:**

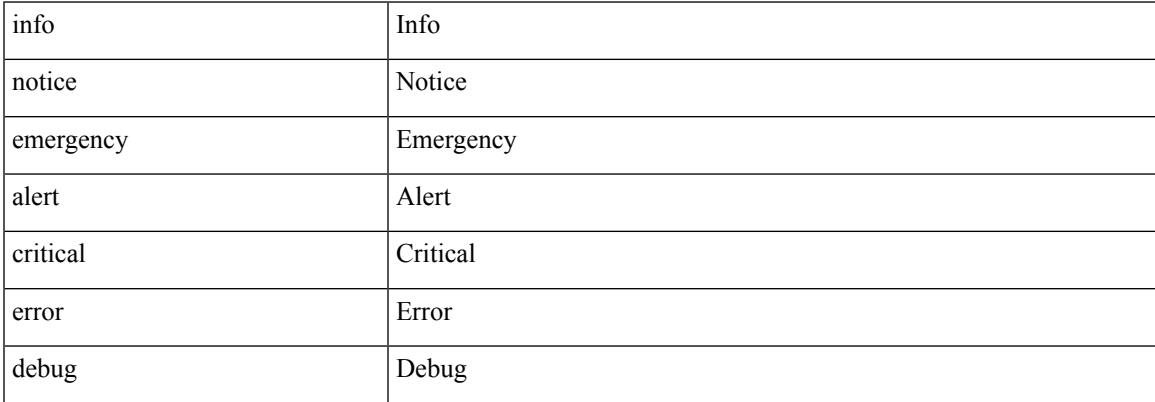

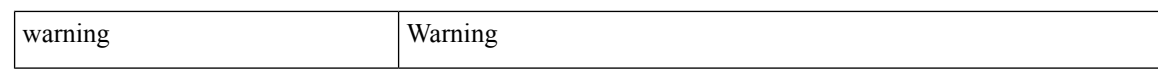

#### **Command Mode:** destination : Configure destination Parameters

```
# configure [['terminal', 't']]
(config)# smartcallhome common
(config-smartcallhome)# destination-profile
(config-callhome-destnprof)# destination <WORD>
(config-callhome-destnprof-destn)# message-level
info|notice|emergency|alert|critical|error|debug|warning
```
П

## **message-size**

## **message-size <NUMBER>**

**Description:** Configure the size of the message

**Syntax:**

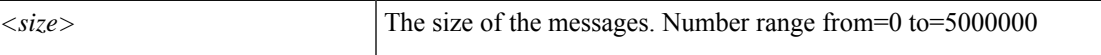

**Command Mode:** destination : Configure destination Parameters

**Command Path:**

```
# configure [['terminal', 't']]
(config)# callhome common
(config-callhome)# destination-profile
(config-callhome-destnprof)# destination <WORD>
(config-callhome-destnprof-destn)# message-size <NUMBER>
```
#### **message-size <NUMBER>**

**Description:** Configure the size of the message

**Syntax:**

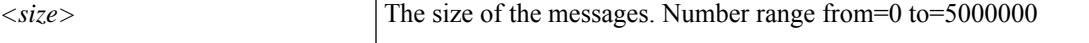

**Command Mode:** destination : Configure destination Parameters

```
# configure [['terminal', 't']]
(config)# smartcallhome common
(config-smartcallhome)# destination-profile
(config-callhome-destnprof)# destination <WORD>
(config-callhome-destnprof-destn)# message-size <NUMBER>
```
## **metric**

### **metric version 64bit**

**Description:** Set EIGRP Metric Style

#### **Syntax:**

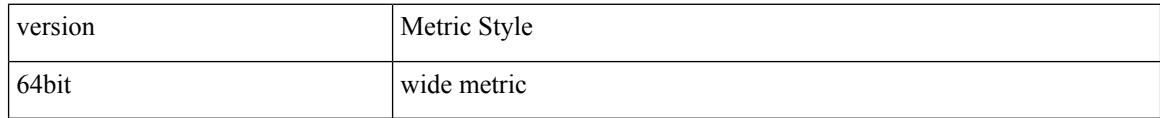

**Command Mode:** template eigrp vrf-policy : Configure EIGRP VRF policy templates

### **Command Path:**

```
# configure [['terminal', 't']]
(config)# leaf <101-4000>
(config-leaf)# template eigrp vrf-policy <WORD> tenant <WORD>
(config-template-eigrp-vrf-pol)# metric version 64bit
```
### **metric version 64bit**

**Description:** Set EIGRP Metric Style

#### **Syntax:**

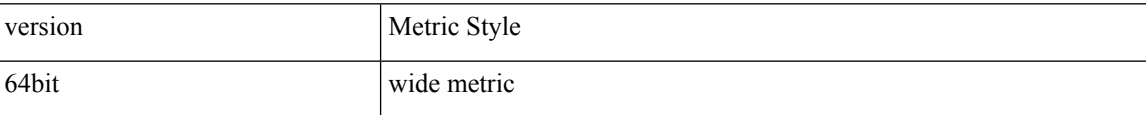

**Command Mode:** address-family : EIGRP Policy Address Family

#### **Command Path:**

```
# configure [['terminal', 't']]
(config)# leaf <101-4000>
(config-leaf)# router eigrp default
(config-eigrp)# vrf member tenant <WORD> vrf <WORD>
(config-eigrp-vrf)# address-family ipv4|ipv6 unicast
(config-address-family)# metric version 64bit
```
#### **metric version 64bit**

**Description:** Set EIGRP Metric Style

**Syntax:**

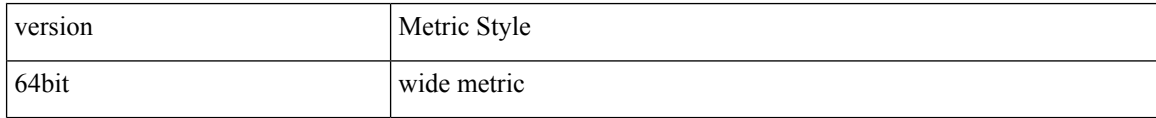

**Command Mode:** template eigrp vrf-policy : Configure EIGRP VRF policy templates

### **Command Path:**

```
# configure [['terminal', 't']]
(config)# spine <101-4000>
(config-spine)# template eigrp vrf-policy <WORD> tenant <WORD>
(config-template-eigrp-vrf-pol)# metric version 64bit
```
## **metric version 64bit**

## **Description:** Set EIGRP Metric Style

**Syntax:**

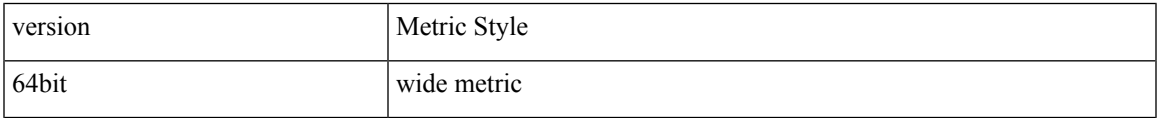

**Command Mode:** address-family : EIGRP Policy Address Family

```
# configure [['terminal', 't']]
(config)# spine <101-4000>
(config-spine)# router eigrp default
(config-eigrp)# vrf member tenant <WORD> vrf <WORD>
(config-eigrp-vrf)# address-family ipv4|ipv6 unicast
(config-address-family)# metric version 64bit
```
# **mgmt-connectivity-pref**

## **mgmt-connectivity-pref inband|ooband**

**Description:** Set Mgmt Connectivity Preference

**Syntax:**

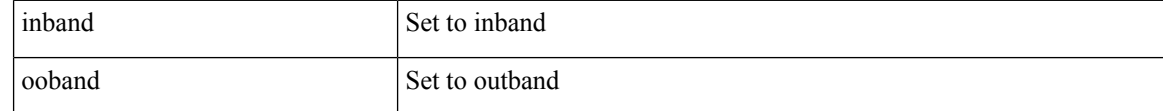

**Command Mode:** configure : Configuration Mode

```
# configure [['terminal', 't']]
(config)# mgmt-connectivity-pref inband|ooband
```
## **mgmt-epg**

## **mgmt-epg in-band|out-of-band <WORD>**

**Description:** Select remote path management EPG

## **Syntax:**

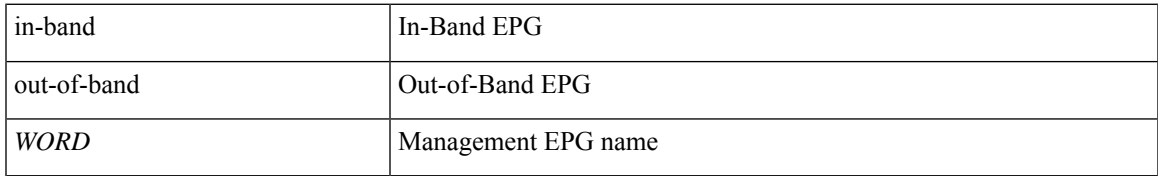

**Command Mode:** remote : Remote path configuration mode

## **Command Path:**

# configure [['terminal', 't']] (config)# remote path <WORD> (config-remote)# mgmt-epg in-band|out-of-band <WORD>

## **microsoft-domain**

## **microsoft-domain <WORD> [delimiter <WORD>]**

**Description:** Create a VMM Microsoft Domain

**Syntax:**

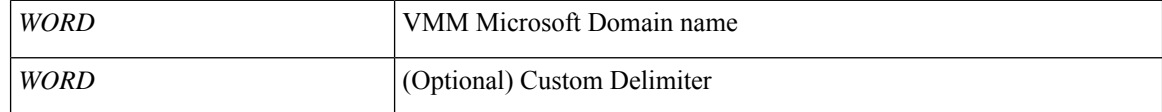

**Command Mode:** configure : Configuration Mode

**Command Path:**

```
# configure [['terminal', 't']]
(config)# microsoft-domain <WORD> [delimiter <WORD>]
```
## **microsoft-domain member <WORD> [encap <WORD>] [primary-encap <WORD>] [deploy <WORD>] [push <WORD>] [delimiter <WORD>]**

**Description:** Associate EPG to a Microsoft Domain

**Syntax:**

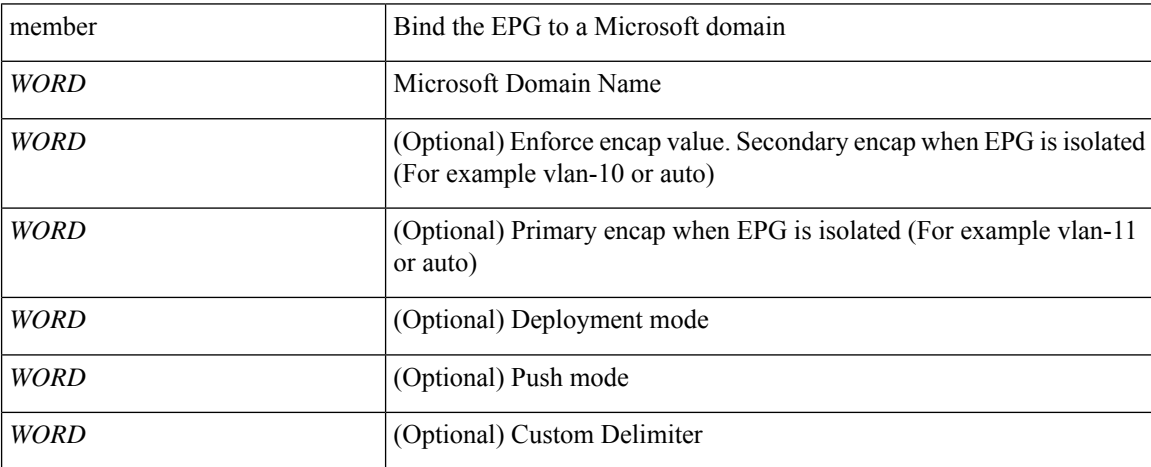

**Command Mode:** epg : AEPg configuration mode

```
# configure [['terminal', 't']]
(config)# tenant <WORD>
(config-tenant)# application <WORD>
(config-tenant-app)# epg <WORD> [type <WORD>]
(config-tenant-app-epg)# microsoft-domain member <WORD> [encap <WORD>] [primary-encap <WORD>]
[deploy <WORD>] [push <WORD>] [delimiter <WORD>]
```
## **microsoft**

## **microsoft static-ip-pool <name> gateway <gwAddress>**

**Description:** Configure static IP pool

#### **Syntax:**

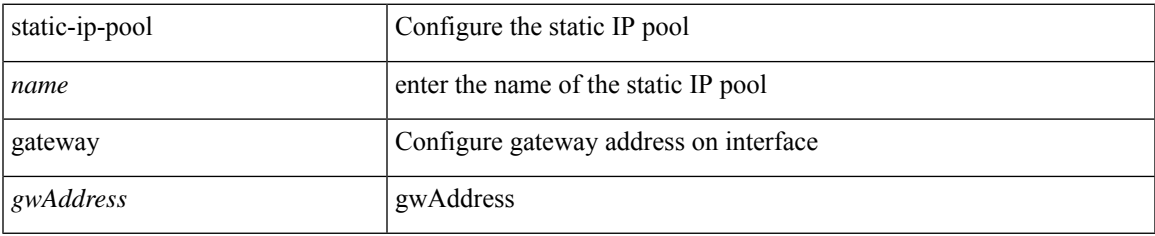

## **Command Mode:** epg : AEPg configuration mode

```
# configure [['terminal', 't']]
(config)# tenant <WORD>
(config-tenant)# application <WORD>
(config-tenant-app)# epg <WORD> [type <WORD>]
(config-tenant-app-epg)# microsoft static-ip-pool <name> gateway <gwAddress>
```
## **min-rx**

### **min-rx <NUMBER>**

**Description:** Configure BFD MIN-RX value in milliseconds

**Syntax:**

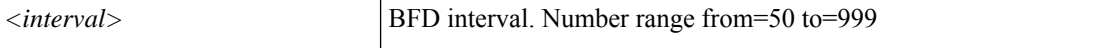

**Command Mode:** template bfd : BFD group of commands

**Command Path:**

```
# configure [['terminal', 't']]
(config)# template bfd ip|ipv6 <WORD>
(config-bfd)# min-rx <NUMBER>
```
### **min-rx <NUMBER>**

**Description:** Configure required Minimum Rx Interval in milliseconds

**Syntax:**

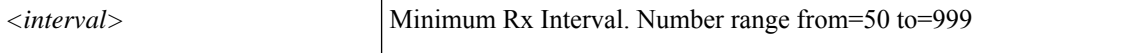

**Command Mode:** template bfd : Configure BFD Interface Policy Templates

#### **Command Path:**

```
# configure [['terminal', 't']]
(config)# leaf <101-4000>
(config-leaf)# template bfd <WORD> tenant <WORD>
(config-template-bfd-pol)# min-rx <NUMBER>
```
#### **min-rx <NUMBER>**

**Description:** Configure required Minimum Rx Interval in milliseconds

#### **Syntax:**

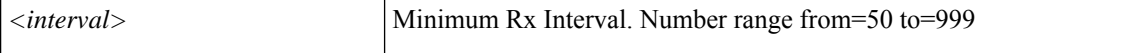

**Command Mode:** template bfd : Configure BFD Interface Policy Templates

```
# configure [['terminal', 't']]
(config)# spine <101-4000>
(config-spine)# template bfd <WORD> tenant <WORD>
(config-template-bfd-pol)# min-rx <NUMBER>
```
Ш

## **min-tx**

#### **min-tx <NUMBER>**

**Description:** Configure BFD MIN-TX value in milliseconds

**Syntax:**

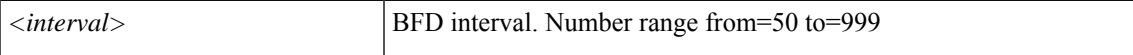

**Command Mode:** template bfd : BFD group of commands

**Command Path:**

```
# configure [['terminal', 't']]
(config)# template bfd ip|ipv6 <WORD>
(config-bfd)# min-tx <NUMBER>
```
### **min-tx <NUMBER>**

**Description:** Configure required Minimum Tx Interval in milliseconds

**Syntax:**

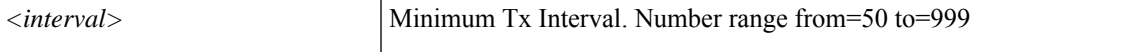

**Command Mode:** template bfd : Configure BFD Interface Policy Templates

#### **Command Path:**

```
# configure [['terminal', 't']]
(config)# leaf <101-4000>
(config-leaf)# template bfd <WORD> tenant <WORD>
(config-template-bfd-pol)# min-tx <NUMBER>
```
#### **min-tx <NUMBER>**

**Description:** Configure required Minimum Tx Interval in milliseconds

#### **Syntax:**

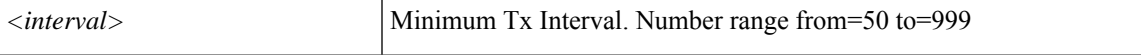

**Command Mode:** template bfd : Configure BFD Interface Policy Templates

```
# configure [['terminal', 't']]
(config)# spine <101-4000>
(config-spine)# template bfd <WORD> tenant <WORD>
(config-template-bfd-pol)# min-tx <NUMBER>
```
## **min**

**min**

## **min buffer <0-3>**

**Description:** Set the minimum number of buffer of MTU size to be reserved

**Syntax:**

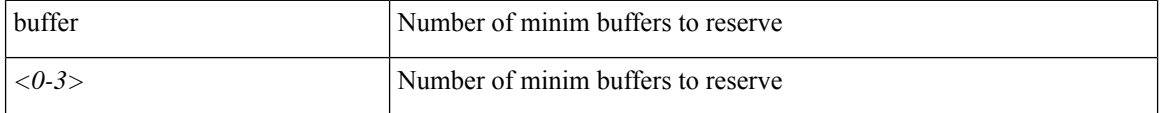

**Command Mode:** qos parameters : Configure the global QOS policies

```
# configure [['terminal', 't']]
(config)# qos parameters <WORD>
(config-qos)# min buffer <0-3>
```
# **minimum-hop-limit**

## **minimum-hop-limit <NUMBER>**

**Description:** Config minimum hop limit in router advertisement guard policy

**Syntax:**

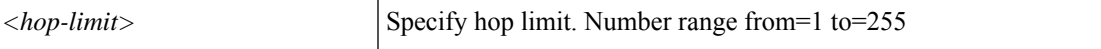

**Command Mode:** router-advertisement-guard : Configuration for router advertisement guard policy

```
# configure [['terminal', 't']]
(config)# tenant <WORD>
(config-tenant)# first-hop-security
(config-tenant-fhs)# security-policy <WORD>
(config-tenant-fhs-secpol)# router-advertisement-guard
(config-tenant-fhs-raguard)# minimum-hop-limit <NUMBER>
```
# **minthreshold**

## **minthreshold <minThresholdValue>**

**Description:** Setting minimum threshold for WRED

**Syntax:**

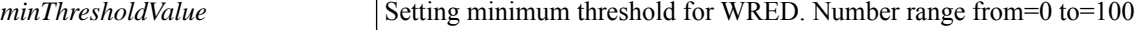

**Command Mode:** algo : Configure the global QOS policies

```
# configure [['terminal', 't']]
(config)# qos parameters <WORD>
(config-qos)# algo wred|tail-drop
(config-qos-algo)# minthreshold <minThresholdValue>
```
# **mode-type**

## **mode-type <mode-type>**

**Description:** Set mode type for fast link failover policy

**Syntax:**

*mode-type* Mode Type

**Command Mode:** link-failover-policy : Configure Fast Link Failover policy

```
# configure [['terminal', 't']]
(config)# link-failover-policy <WORD>
(config-link-failover-policy)# mode-type <mode-type>
```
## **mode**

## **mode active|passive**

**Description:** Set Lag policy mode to be active/passive

#### **Syntax:**

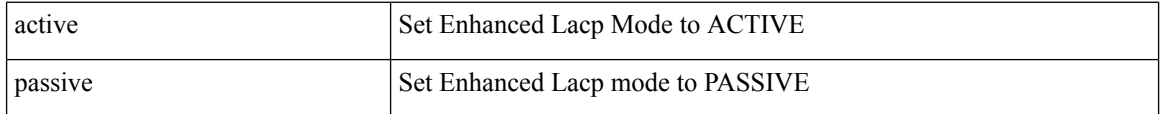

**Command Mode:** enhancedlacp : Configure Enhanced LACP mode on DVS uplink ports

#### **Command Path:**

```
# configure [['terminal', 't']]
(config)# vmware-domain <WORD> [delimiter <WORD>] [access-mode <access-mode>]
(config-vmware)# enhancedlacp <lag-policy-name>
(config-vmware-enhancedlacp)# mode active|passive
```
#### **mode <power mode>**

**Description:** Set mode

#### **Syntax:**

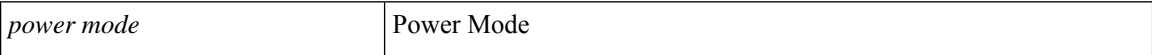

**Command Mode:** switchport power-over-ethernet : Power Over Ethernet configuration

#### **Command Path:**

```
# configure [['terminal', 't']]
(config)# template policy-group <WORD>
(config-pol-grp-if)# switchport power-over-ethernet <WORD>
(config-power-over-ethernet)# mode <power mode>
```
#### **mode atomic|best-effort**

**Description:** Snapshot import mode atomic best-effort

**Syntax:**

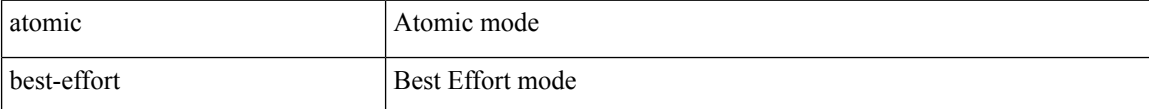

**Command Mode:** snapshot import : Configuration import setup mode

```
# configure [['terminal', 't']]
```

```
(config)# snapshot import <WORD>
(config-import)# mode atomic|best-effort
```
## **mode None|Dom**

**Description:** Configure Node Control Mode

**Syntax:**

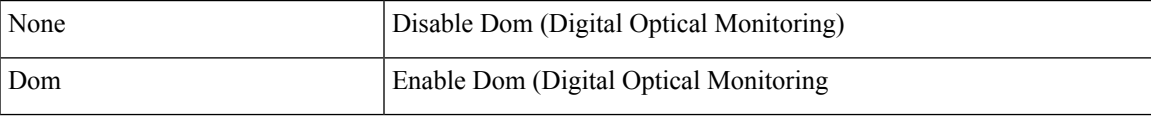

**Command Mode:** node-control : Create a Node Control Policy

```
# configure [['terminal', 't']]
(config)# node-control policy <WORD>
(config-node)# mode None|Dom
```
# **modulus**

## **modulus <modulus>**

**Description:** Set the length of the encryption keys

**Syntax:**

*<modulus>* <modulus>

**Command Mode:** crypto keyring : A keyring mode to create and hold an SSL certificate

### **Command Path:**

# configure [['terminal', 't']] (config)# crypto keyring <WORD> (config-keyring)# modulus <modulus> Ш

## **monitor**

#### **monitor virtual session <WORD>**

**Description:** Configure a monitor session

#### **Syntax:**

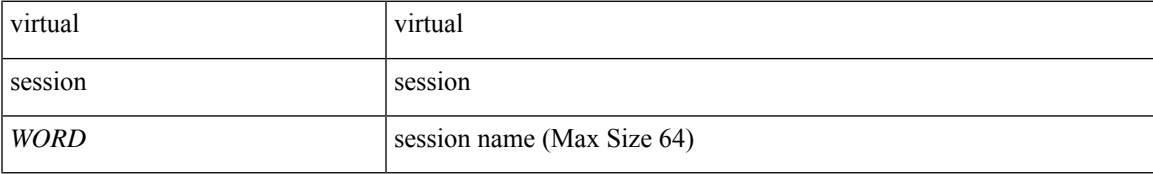

**Command Mode:** configure-avs : Configure a VMWare Domain as AVS (N1K) type

## **Command Path:**

```
# configure [['terminal', 't']]
(config)# vmware-domain <WORD> [delimiter <WORD>] [access-mode <access-mode>]
(config-vmware)# configure-avs
(config-vmware-avs)# monitor virtual session <WORD>
```
## **monitor virtual session <WORD>**

**Description:** Configure a monitor session

## **Syntax:**

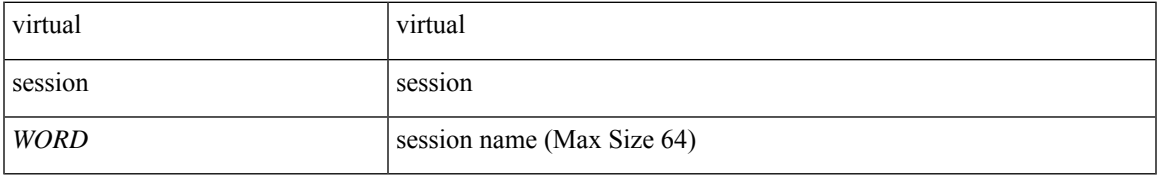

### **Command Mode:** configure-ave : Configure a Cisco AVE domain

```
# configure [['terminal', 't']]
(config)# vmware-domain <WORD> [delimiter <WORD>] [access-mode <access-mode>]
(config-vmware)# configure-ave
(config-vmware-ave)# monitor virtual session <WORD>
```
## **monitor access**

## **monitor access session <session\_name>**

**Description:** Configue monitor session for access interfaces

#### **Syntax:**

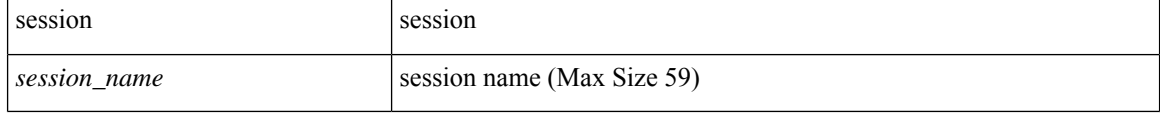

**Command Mode:** configure : Configuration Mode

```
# configure [['terminal', 't']]
(config)# monitor access session <session_name>
```
# **monitor fabric**

## **monitor fabric session <session\_name>**

**Description:** Configue monitor session for fabric interfaces

## **Syntax:**

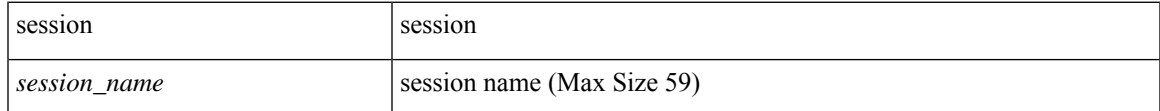

**Command Mode:** configure : Configuration Mode

```
# configure [['terminal', 't']]
(config)# monitor fabric session <session_name>
```
## **monitor tenant**

## **monitor tenant <tenant\_name> session <WORD>**

**Description:** Configue monitor session for tenant EPGs

#### **Syntax:**

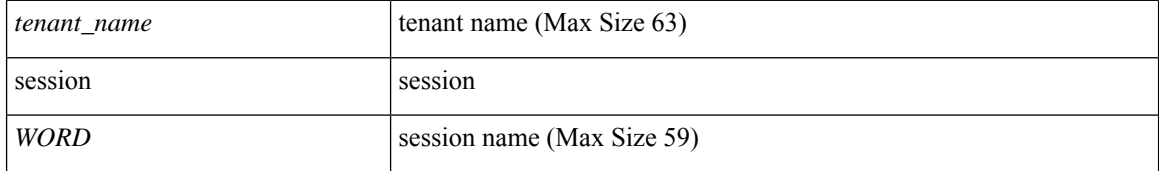

**Command Mode:** configure : Configuration Mode

```
# configure [['terminal', 't']]
(config)# monitor tenant <tenant_name> session <WORD>
```
# **monitor virtual**

## **monitor virtual session <WORD>**

**Description:** Configure monitor session for virtual switches

## **Syntax:**

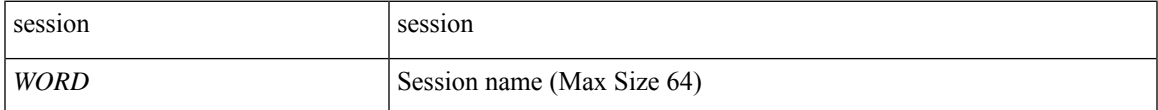

**Command Mode:** configure : Configuration Mode

```
# configure [['terminal', 't']]
(config)# monitor virtual session <WORD>
```
## **monitoring-password**

#### **monitoring-password**

**Description:** Password for the user to be used for server monitoring

**Command Mode:** ldap-server host : LDAP server DNS name or IP address

**Command Path:**

```
# configure [['terminal', 't']]
(config)# ldap-server host <A.B.C.D|A:B::C:D|WORD>
(config-host)# monitoring-password
```
#### **monitoring-password**

**Description:** Password for the user to be used for server monitoring

**Command Mode:** radius-server host : RADIUS server's DNS name or its IP address

**Command Path:**

```
# configure [['terminal', 't']]
(config)# radius-server host <A.B.C.D|A:B::C:D|WORD>
(config-host)# monitoring-password
```
#### **monitoring-password**

**Description:** Password for the user to be used for server monitoring

**Command Mode:** rsa-server host : RSA server's DNS name or its IP address

**Command Path:**

```
# configure [['terminal', 't']]
(config)# rsa-server host <A.B.C.D|A:B::C:D|WORD>
(config-host)# monitoring-password
```
#### **monitoring-password**

**Description:** Password for the user to be used for server monitoring

**Command Mode:** tacacs-server host : TACACS+ server's DNS name or its IP address

```
# configure [['terminal', 't']]
(config)# tacacs-server host <A.B.C.D|A:B::C:D|WORD>
(config-host)# monitoring-password
```
Ш

## **monitoring-user**

#### **monitoring-user <username>**

**Description:** Username for the user to be used for server monitoring

**Syntax:**

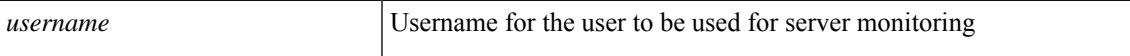

**Command Mode:** ldap-server host : LDAP server DNS name or IP address

**Command Path:**

```
# configure [['terminal', 't']]
(config)# ldap-server host <A.B.C.D|A:B::C:D|WORD>
(config-host)# monitoring-user <username>
```
#### **monitoring-user <username>**

**Description:** Username for the user to be used for server monitoring

**Syntax:**

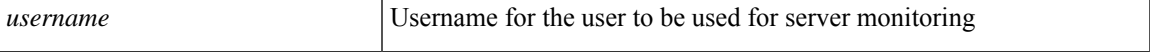

**Command Mode:** radius-server host : RADIUS server's DNS name or its IP address

#### **Command Path:**

```
# configure [['terminal', 't']]
(config)# radius-server host <A.B.C.D|A:B::C:D|WORD>
(config-host)# monitoring-user <username>
```
#### **monitoring-user <username>**

**Description:** Username for the user to be used for server monitoring

## **Syntax:**

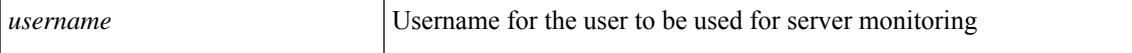

**Command Mode:** rsa-server host : RSA server's DNS name or its IP address

```
# configure [['terminal', 't']]
(config)# rsa-server host <A.B.C.D|A:B::C:D|WORD>
(config-host)# monitoring-user <username>
```
## **monitoring-user <username>**

**Description:** Username for the user to be used for server monitoring

**Syntax:**

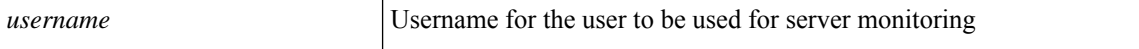

**Command Mode:** tacacs-server host : TACACS+ server's DNS name or its IP address

```
# configure [['terminal', 't']]
(config)# tacacs-server host <A.B.C.D|A:B::C:D|WORD>
(config-host)# monitoring-user <username>
```
## **moquery**

To display the properties of a managed object (MO), use the **moquery** command.

```
moquery { --help | --host host-id | --port portname | --dn dn | --klass classname |
--filter property | --attrs attributes | --output output | -user username | --options
options }
```
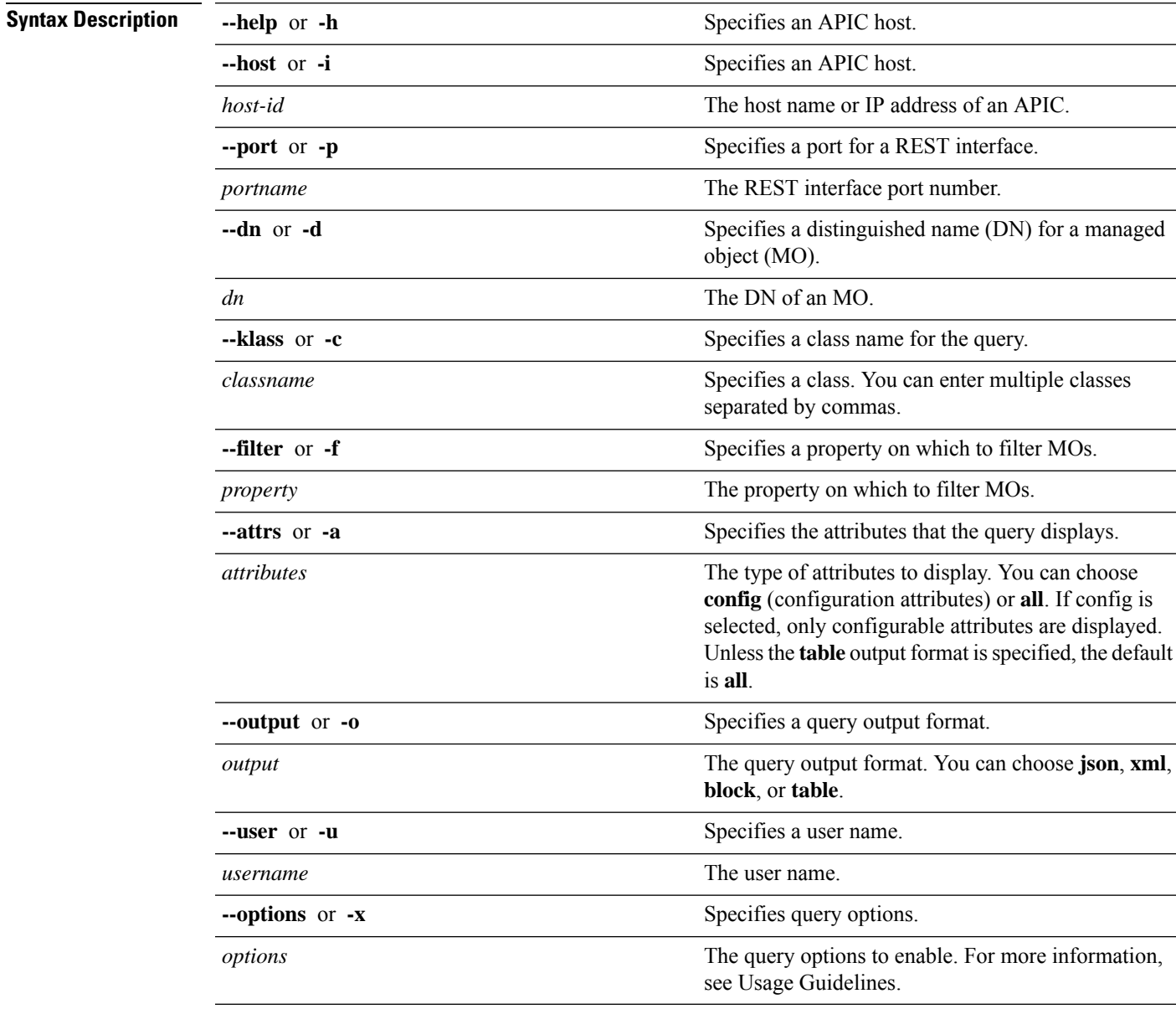

**Usage Guidelines** To use the **moquery** command, you must first invoke a bash shell by using the **bash** command in the APIC NX-OS style CLI. To return to the APIC CLI, use the **quit** command in the bash shell.

Using **--options** (or **-x** ), you can specify query options as supported by the REST API. You can add multiple options statements to the command, using syntax such as the following:

```
-x [OPTIONS [OPTIONS ...]] [-x [OPTIONS [OPTIONS ...]]]
For example:
```

```
moquery -c firmwareCtrlrFwStatusCont -x query-target=subtree
target-subtree-class=firmwareCtrlrRunning
```
## **Example**

The following example shows how to use the **moquery** command:

```
apic1# bash
admin@apic1:~> moquery --dn unallocencap-[uni/infra]
Total Objects shown: 1
# stp.UnAllocEncapCont
infraPKey : uni/infra
allocSize : 0
childAction :
descr :
dn : unallocencap-[uni/infra]
lastAssigned : 8192
lcOwn : local<br>modTs : 2014-
           : 2014 - 07 - 26T16:46:27.176 + 00:00name :
ownerKey :<br>ownerTag :
ownerTag :
rn : unallocencap-[uni/infra]
size : 0
status :
admin@apic1:~> exit
exit
apic1#
```
## **mtu-ignore**

#### **mtu-ignore**

**Description:** Disable OSPF MTU mismatch detection

**Command Mode:** template ospf interface-policy : Configure OSPF Interface Policy Templates

### **Command Path:**

```
# configure [['terminal', 't']]
(config)# leaf <101-4000>
(config-leaf)# template ospf interface-policy <WORD> tenant <WORD>
(config-interface-policy)# mtu-ignore
```
#### **mtu-ignore**

**Description:** Disable OSPF MTU mismatch detection

**Command Mode:** template ospf interface-policy : Configure OSPF Interface Policy Templates

```
# configure [['terminal', 't']]
(config)# spine <101-4000>
(config-spine)# template ospf interface-policy <WORD> tenant <WORD>
(config-interface-policy)# mtu-ignore
```
## **mtu**

### **mtu <1500-9216>**

**Description:** Set the MTU for this class of service

**Syntax:**

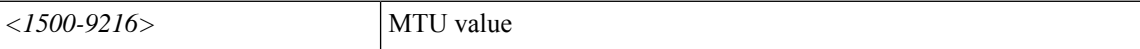

**Command Mode:** qos parameters : Configure the global QOS policies

**Command Path:**

```
# configure [['terminal', 't']]
(config)# qos parameters <WORD>
(config-qos)# mtu <1500-9216>
```
#### **mtu <NUMBER>**

**Description:** Set the interface Maximum Transmission Unit (MTU)

**Syntax:**

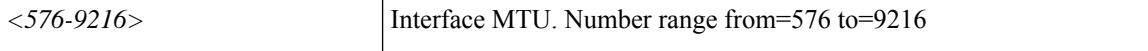

**Command Mode:** interface vlan : Vlan interface

#### **Command Path:**

```
# configure [['terminal', 't']]
(config)# leaf <101-4000>
(config-leaf)# interface vlan <1-4094>
(config-leaf-if)# mtu <NUMBER>
```
#### **mtu <NUMBER>**

**Description:** Set the interface Maximum Transmission Unit (MTU)

**Syntax:**

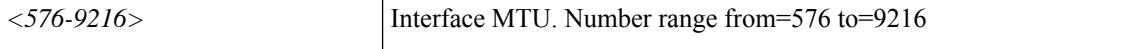

**Command Mode:** interface ethernet : Ethernet IEEE 802.3z

```
# configure [['terminal', 't']]
(config)# leaf <101-4000>
(config-leaf)# interface ethernet <ifRange>
(config-leaf-if)# mtu <NUMBER>
```
Ш

#### **mtu <NUMBER>**

**Description:** Set the interface Maximum Transmission Unit (MTU)

**Syntax:**

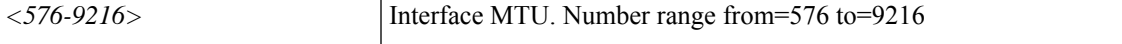

#### **Command Mode:** interface port-channel : Port Channel interface

#### **Command Path:**

```
# configure [['terminal', 't']]
(config)# leaf <101-4000>
(config-leaf)# interface port-channel <WORD> [fex <fex>]
(config-leaf-if)# mtu <NUMBER>
```
## **mtu <NUMBER>**

**Description:** Set the interface Maximum Transmission Unit (MTU)

**Syntax:**

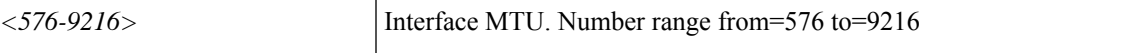

**Command Mode:** interface vlan : Vlan interface

## **Command Path:**

```
# configure [['terminal', 't']]
(config)# spine <101-4000>
(config-spine)# interface vlan <1-4094>
(config-leaf-if)# mtu <NUMBER>
```
### **mtu <NUMBER>**

**Description:** Set the interface Maximum Transmission Unit (MTU)

**Syntax:**

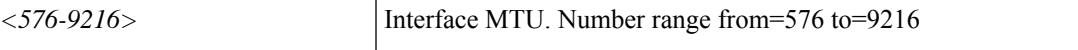

**Command Mode:** interface ethernet : Ethernet IEEE 802.3z

### **Command Path:**

```
# configure [['terminal', 't']]
(config)# spine <101-4000>
(config-spine)# interface ethernet <ifRange>
(config-leaf-if)# mtu <NUMBER>
```
## **mtu <NUMBER>**

**Description:** Set the interface Maximum Transmission Unit (MTU)

**Syntax:**

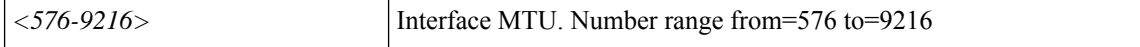

**Command Mode:** interface port-channel : Port Channel interface

#### **Command Path:**

**mtu**

```
# configure [['terminal', 't']]
(config)# spine <101-4000>
(config-spine)# interface port-channel <WORD> [fex <fex>]
(config-leaf-if)# mtu <NUMBER>
```
### **mtu <arg>**

**Description:** Update MTU value in Netflow Node-policy

#### **Syntax:**

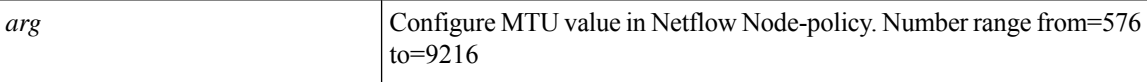

**Command Mode:** flow node-policy : Configure Netflow Node Policy Parameters

#### **Command Path:**

```
# configure [['terminal', 't']]
(config)# flow node-policy <WORD>
(config-flow-node-pol)# mtu <>
```
#### **mtu <mtu>**

#### **Description:** MTU size

**Syntax:**

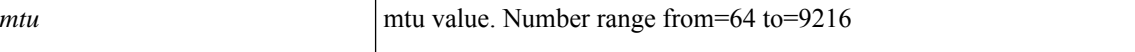

**Command Mode:** destination tenant : Configure monitor remote destination

#### **Command Path:**

```
# configure [['terminal', 't']]
(config)# monitor access session <session name>
(config-monitor-access)# destination tenant <tenant_name> application <application_name>
epg <epg name> destination-ip <A.B.C.D> source-ip-prefix <A.B.C.D/M>
(config-monitor-access-dest)# mtu <mtu>
```
#### **mtu <mtu>**

**Description:** MTU size

**Syntax:**

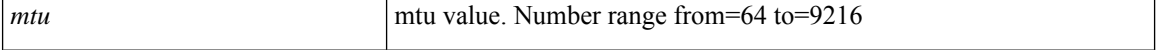

#### **Command Mode:** destination : Configure monitor remote destination

#### **Command Path:**

```
# configure [['terminal', 't']]
(config)# monitor fabric session <session name>
(config-monitor-fabric)# destination tenant <tenant_name> application <application_name>
epg <epg name> destination-ip <A.B.C.D> source-ip-prefix <A.B.C.D/M>
(config-monitor-fabric-dest)# mtu <mtu>
```
#### **mtu <arg>**

#### **Description:** MTU size

**Syntax:**

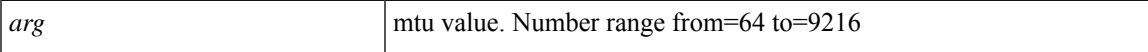

**Command Mode:** destination : Configure monitor remote destination

#### **Command Path:**

```
# configure [['terminal', 't']]
(config)# monitor tenant <tenant_name> session <WORD>
(config-monitor-tenant)# destination tenant <tenant_name> application <application_name>
epg <epg name> destination-ip <A.B.C.D> source-ip-prefix <A.B.C.D/M>
(config-monitor-tenant-dest)# mtu <>
```
#### **mtu <arg>**

**Description:** Configure MTU size

#### **Syntax:**

*arg* MTU value. Number range from=64 to=9216

**Command Mode:** destination destip : Configure monitor remote destination

```
# configure [['terminal', 't']]
(config)# monitor virtual session <WORD>
(config-monitor-virtual)# destination destip <A.B.C.D>
(config-monitor-virtual-remote-dest)# mtu <>
```
# **multi-destination**

## **multi-destination <WORD>**

**Description:** Change behavior for multi destination flood

**Syntax:**

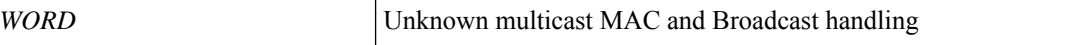

**Command Mode:** bridge-domain : Configuration for bridge-domain

```
# configure [['terminal', 't']]
(config)# tenant <WORD>
(config-tenant)# bridge-domain <WORD>
(config-tenant-bd)# multi-destination <WORD>
```
## **multi-site-mac-address**

## **multi-site-mac-address E.E.E|EE-EE-EE-EE-EE-EE|EE:EE:EE:EE:EE:EE|EEEE.EEEE.EEEE**

**Description:** Configure multi-site MAC address

#### **Syntax:**

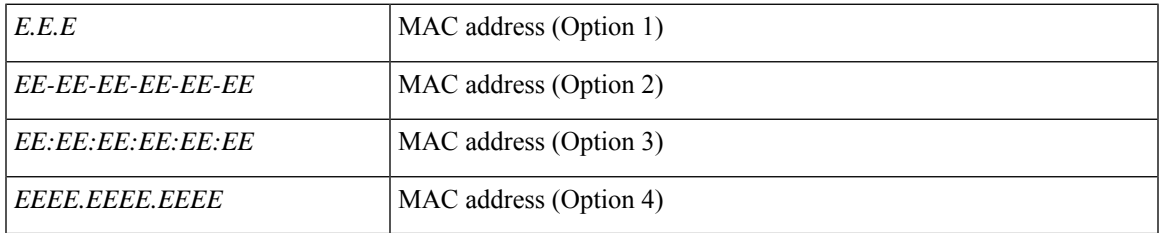

**Command Mode:** interface : Configuration for interface bridge-domain

```
# configure [['terminal', 't']]
(config)# tenant <WORD>
(config-tenant)# interface bridge-domain <WORD>
(config-tenant-interface)# multi-site-mac-address
E.E.E|EE-EE-EE-EE-EE-EE|EE:EE:EE:EE:EE:EE|EEEE.EEEE.EEEE
```
## **multicast-address**

#### **multicast-address <IP>**

**Description:** Configure outgoing multicast IP address for VXLAN modes

**Syntax:**

*IP* Multicast IP

**Command Mode:** configure-avs : Configure a VMWare Domain as AVS (N1K) type

#### **Command Path:**

```
# configure [['terminal', 't']]
(config)# vmware-domain <WORD> [delimiter <WORD>] [access-mode <access-mode>]
(config-vmware)# configure-avs
(config-vmware-avs)# multicast-address <IP>
```
### **multicast-address <IP>**

**Description:** Configure outgoing multicast IP address for VXLAN modes

**Syntax:**

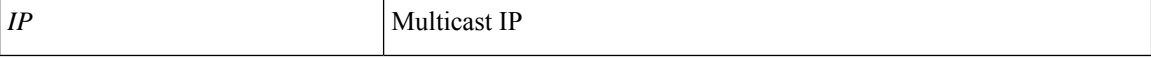

**Command Mode:** configure-ave : Configure a Cisco AVE domain

```
# configure [['terminal', 't']]
(config)# vmware-domain <WORD> [delimiter <WORD>] [access-mode <access-mode>]
(config-vmware)# configure-ave
(config-vmware-ave)# multicast-address <IP>
```
Ш

# **multiplier**

## **multiplier <NUMBER>**

**Description:** Configure BFD MULTIPLIER value

#### **Syntax:**

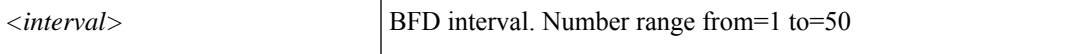

**Command Mode:** template bfd : BFD group of commands

**Command Path:**

```
# configure [['terminal', 't']]
(config)# template bfd ip|ipv6 <WORD>
(config-bfd)# multiplier <NUMBER>
```
## **multiplier <NUMBER>**

**Description:** Configure detection multiplier

**Syntax:**

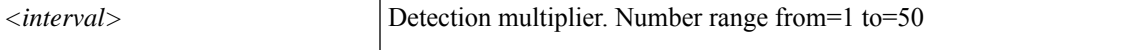

**Command Mode:** template bfd : Configure BFD Interface Policy Templates

#### **Command Path:**

```
# configure [['terminal', 't']]
(config)# leaf <101-4000>
(config-leaf)# template bfd <WORD> tenant <WORD>
(config-template-bfd-pol)# multiplier <NUMBER>
```
#### **multiplier <NUMBER>**

**Description:** Configure detection multiplier

**Syntax:**

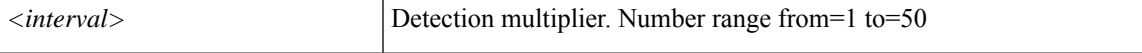

**Command Mode:** template bfd : Configure BFD Interface Policy Templates

# **Command Path:**

```
# configure [['terminal', 't']]
(config)# spine <101-4000>
(config-spine)# template bfd <WORD> tenant <WORD>
(config-template-bfd-pol)# multiplier <NUMBER>
```
**multiplier**

ш

 $\mathbf{l}$